Insights Foundation for Energy Version 1.5.0

*Guide d'utilisation*

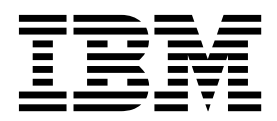

#### **Important**

Avant d'utiliser ces informations et le produit associé, prenez connaissance des informations dans [«Remarques», à la page](#page-64-0) [53.](#page-64-0)

Le présent document s'applique à Industry Solutions Insights Foundation for Energy version 1.5.0 et peut également s'appliquer aux versions suivantes.

LE PRESENT DOCUMENT EST LIVRE EN L'ETAT SANS AUCUNE GARANTIE EXPLICITE OU IMPLICITE. IBM DECLINE NOTAMMENT TOUTE RESPONSABILITE RELATIVE A CES INFORMATIONS EN CAS DE CONTREFACON AINSI QU'EN CAS DE DEFAUT D'APTITUDE A L'EXECUTION D'UN TRAVAIL DONNE.

Ce document est mis à jour périodiquement. Chaque nouvelle édition inclut les mises à jour. Les informations qui y sont fournies sont susceptibles d'être modifiées avant que les produits décrits ne deviennent eux-mêmes disponibles. En outre, il peut contenir des informations ou des références concernant certains produits, logiciels ou services non annoncés dans ce pays. Cela ne signifie cependant pas qu'ils y seront annoncés.

Pour plus de détails, pour toute demande d'ordre technique, ou pour obtenir des exemplaires de documents IBM, référez-vous aux documents d'annonce disponibles dans votre pays, ou adressez-vous à votre partenaire commercial.

Vous pouvez également consulter les serveurs Internet suivants :

- [http://www.fr.ibm.com \(serveur IBM en France\)](http://www.fr.ibm.com)
- v [http://www.ibm.com/ca/fr \(serveur IBM au Canada\)](http://www.ibm.com/ca/fr)
- v [http://www.ibm.com \(serveur IBM aux Etats-Unis\)](http://www.ibm.com)

*Compagnie IBM France Direction Qualité 17, avenue de l'Europe 92275 Bois-Colombes Cedex*

© Copyright IBM France 2015. Tous droits réservés.

Licensed Materials - Property of IBM. Eléménts sous licence - Propriété d'IBM.

**© Copyright IBM Corporation 2015.**

# **Table des matières**

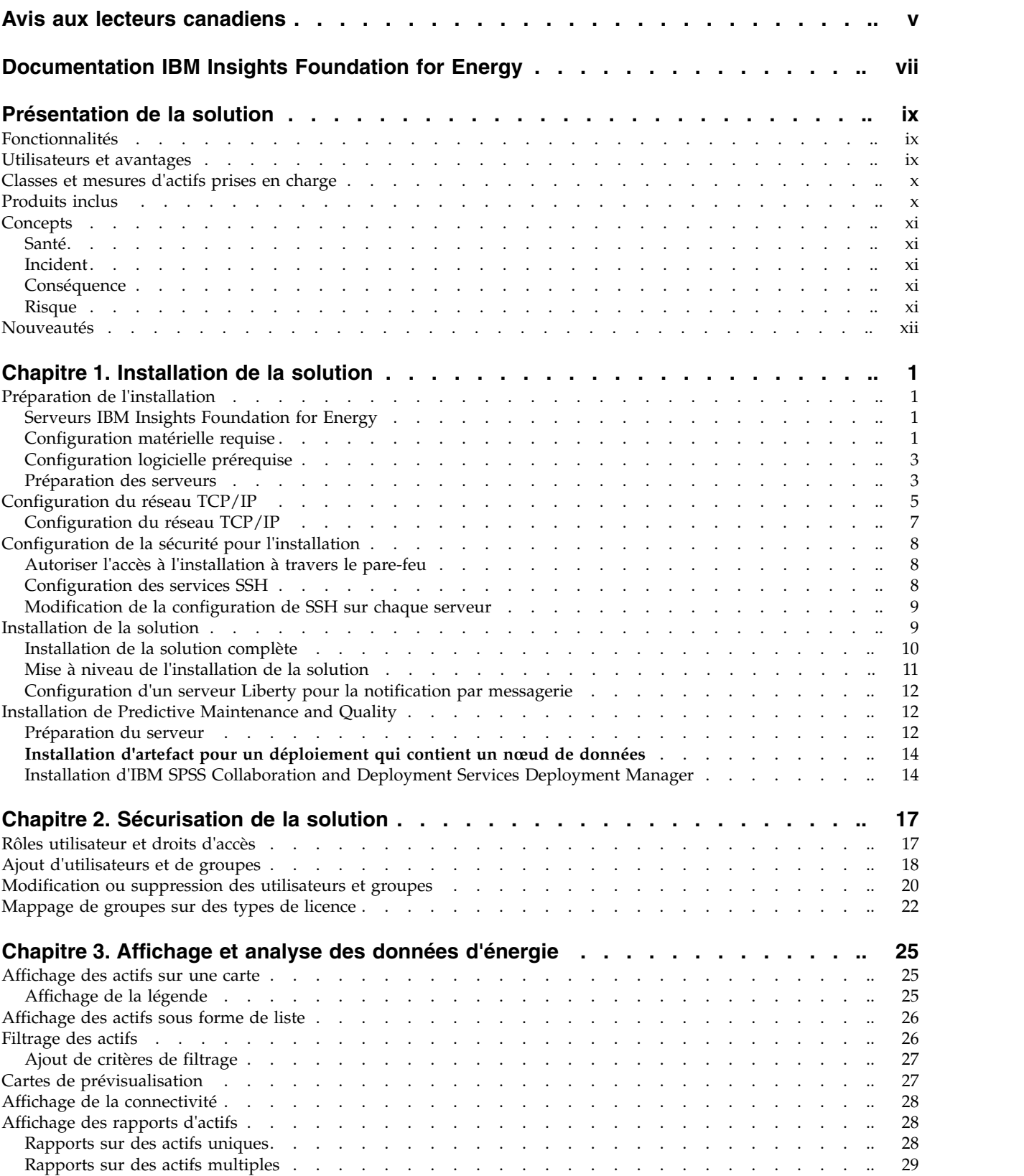

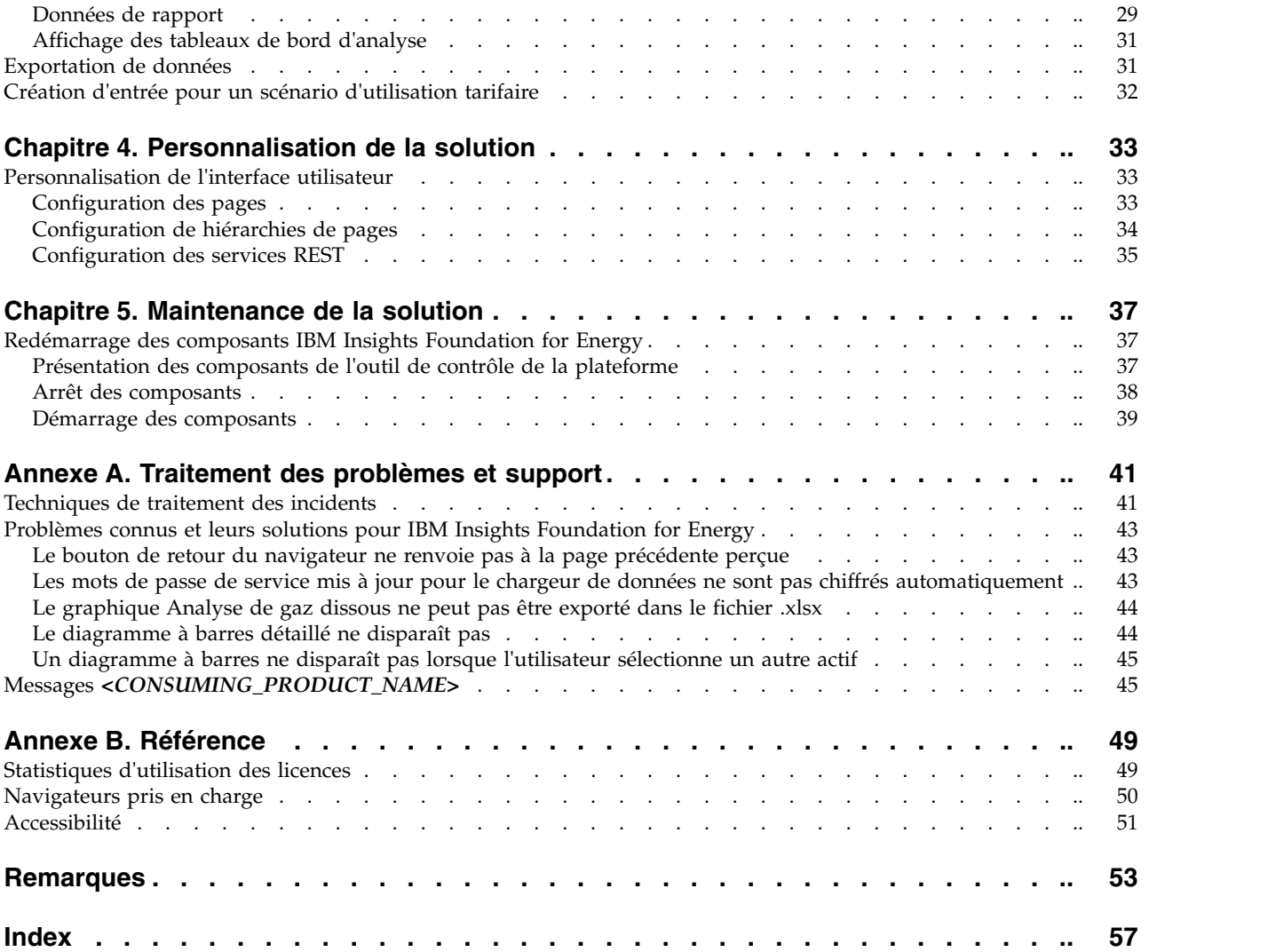

# <span id="page-4-0"></span>**Avis aux lecteurs canadiens**

Le présent document a été traduit en France. Voici les principales différences et particularités dont vous devez tenir compte.

#### **Illustrations**

Les illustrations sont fournies à titre d'exemple. Certaines peuvent contenir des données propres à la France.

### **Terminologie**

La terminologie des titres IBM peut différer d'un pays à l'autre. Reportez-vous au tableau ci-dessous, au besoin.

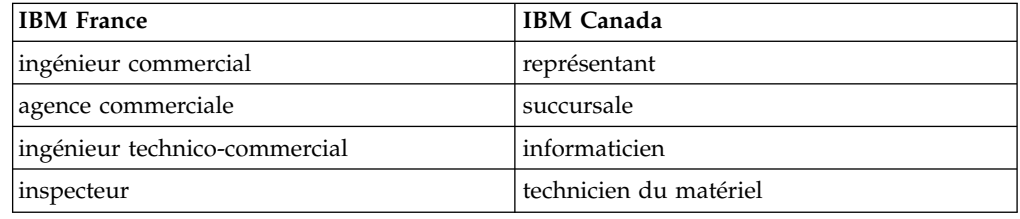

### **Claviers**

Les lettres sont disposées différemment : le clavier français est de type AZERTY, et le clavier français-canadien de type QWERTY.

### **OS/2 et Windows - Paramètres canadiens**

Au Canada, on utilise :

- v les pages de codes 850 (multilingue) et 863 (français-canadien),
- le code pays 002,
- le code clavier CF.

### **Nomenclature**

Les touches présentées dans le tableau d'équivalence suivant sont libellées différemment selon qu'il s'agit du clavier de la France, du clavier du Canada ou du clavier des États-Unis. Reportez-vous à ce tableau pour faire correspondre les touches françaises figurant dans le présent document aux touches de votre clavier.

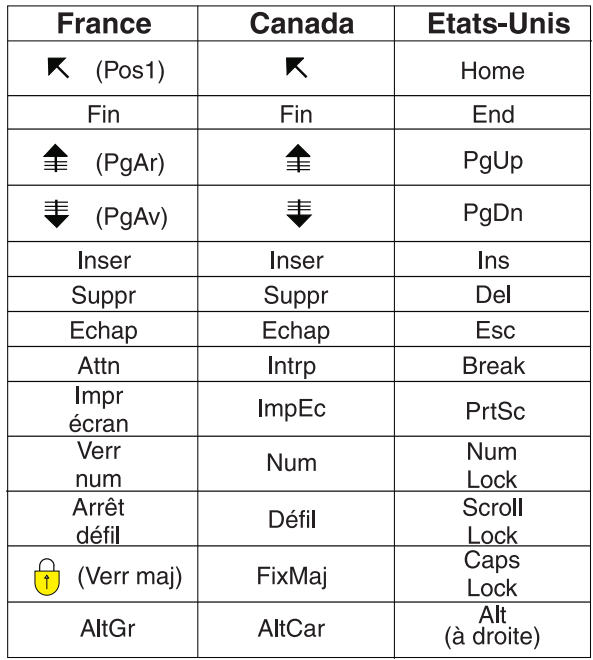

#### **Brevets**

Il est possible qu'IBM détienne des brevets ou qu'elle ait déposé des demandes de brevets portant sur certains sujets abordés dans ce document. Le fait qu'IBM vous fournisse le présent document ne signifie pas qu'elle vous accorde un permis d'utilisation de ces brevets. Vous pouvez envoyer, par écrit, vos demandes de renseignements relatives aux permis d'utilisation au directeur général des relations commerciales d'IBM, 3600 Steeles Avenue East, Markham, Ontario, L3R 9Z7.

### **Assistance téléphonique**

Si vous avez besoin d'assistance ou si vous voulez commander du matériel, des logiciels et des publications IBM, contactez IBM direct au 1 800 465-1234.

# <span id="page-6-0"></span>**Documentation IBM Insights Foundation for Energy**

Bienvenue dans la documentation d'IBM® Insights Foundation for Energy, où vous pouvez trouver des informations relatives à l'installation, à la gestion et à l'utilisation du produit.

### **Présentation de la solution**

IBM Insights Foundation for Energy est une plateforme d'analyse pour l'industrie de l'énergie et des services publics. Vous pouvez utiliser la plateforme pour développer de nouvelles applications pour prendre en charge l'utilisation des cas d'analyse pour vos actifs et réseaux, et pour intégrer les applications existantes à la solution.

Vous pouvez utiliser les fonctions d'extension, qui sont fournies par la structure d'interface utilisateur pour générer les interfaces utilisateur de l'application qui répondent à vos besoins opérationnels.

### **Utilisateurs concernés**

IBM Insights Foundation for Energy est conçu pour le personnel impliqué dans l'analyse des actifs d'énergie et de services publics et l'élaboration des plans de maintenance.

### **Recherche d'informations**

### **Instructions prospectives**

La présente documentation décrit les fonctionnalités actuelles du produit. Elle peut contenir des références à des éléments qui ne sont pas disponibles actuellement. Cela n'implique aucune disponibilité ultérieure de ces éléments. De telles références ne constituent en aucun cas un engagement, une promesse ou une obligation légale de fournir un élément, un code ou une fonctionnalité. Le développement, la sortie et le calendrier des caractéristiques ou fonctionnalités restent à la seule discrétion d'IBM.

# <span id="page-8-0"></span>**Présentation de la solution**

IBM Insights Foundation for Energy est une plateforme d'analyse pour l'industrie de l'énergie et des services publics. Vous pouvez utiliser la plateforme pour développer de nouvelles applications pour prendre en charge l'utilisation des cas d'analyse pour vos actifs et réseaux, et pour intégrer les applications existantes à la solution.

Actuellement, les données provenant de plusieurs systèmes différents doivent être analysées manuellement. IBM Insights Foundation for Energy fournit une plateforme d'analyse et de services de base pour consolider et corréler les données.

Si vous installez le produit optionnel IBM Predictive Maintenance and Quality, vous pouvez aussi utiliser les capacités de maintenance prédictive pour vous aider à anticiper les défaillances d'actifs et prédire les besoins en maintenance.

Le produit fournit des services REST qui peuvent être utilisés pour développer le produit et fournir des interfaces d'intégration à d'autres systèmes.

# **Fonctionnalités**

IBM Insights Foundation for Energy est une plateforme d'analyse qui fournit une large gamme de capacités d'analyse. Elle est basée sur la plateforme et les produits d'analyse IBM.

IBM Insights Foundation for Energy active des applications, telles que la maintenance prédictive ou la sensibilisation aux grilles et leur gestion, qui permettent aux entreprises de fourniture d'énergie d'unifier leurs données et leurs processus. Elle peut créer une prise de conscience contextuelle et un éclairage visuel pour améliorer et optimiser les résultats.

IBM Insights Foundation for Energy fournit des fonctions de gestion de données, de visualisation et d'analyse et comprend un large éventail de technologies analytiques intégrées. Elle peut également être utilisée comme base pour d'autres applications d'analyse.

Cette base peut être utilisée pour :

- v Unifier les systèmes et les processus métier en intégrant plusieurs sources de données, tels que les capteurs, SCADA, la vidéo, la météo, EAM, etc.
- Permettre la prise de conscience contextuelle en corrélant, analysant etvisualisant des données dans et entre les systèmes et les processus.

### **Utilisateurs et avantages**

IBM Insights Foundation for Energy est conçu pour le personnel impliqué dans l'analyse des actifs d'énergie et de services publics et l'élaboration des plans de maintenance.

Le tableau suivant décrit les utilisateurs et les avantages liés à l'utilisation d'IBM Insights Foundation for Energy.

<span id="page-9-0"></span>

| Si vous êtes                                  | Ce logiciel peut vous aider à                                                                                                    |
|-----------------------------------------------|----------------------------------------------------------------------------------------------------|
| Ingénieur de la planification de la fiabilité | Analyser les données sur des actifs et des<br>réseaux.                                                                                                   |
| Analyste scientifique des données             | Créer et configurer des modèles d'analyse.                                                                                                    |
| Administrateur informatique                   | Configurer des services personnalisés et des<br>éléments d'interface utilisateur.                                                                        |
| Développeur de logiciels                      | • Créer des applications.<br>• Créer des modèles et des services de<br>données.<br>• Créer des interfaces utilisateur pour de<br>nouvelles applications. |

*Tableau 1. Utilisateurs et avantages d'IBM Insights Foundation for Energy*

# **Classes et mesures d'actifs prises en charge**

Classes et mesures d'actifs prises en charge inclusesavec IBM Insights Foundation for Energy.

Le tableau suivant montre le support par défaut.

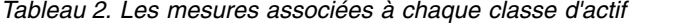

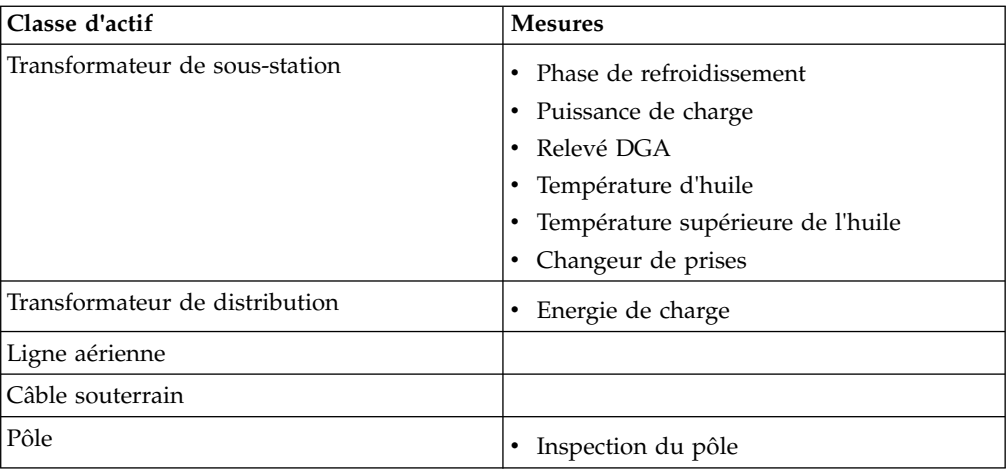

# **Produits inclus**

IBM Insights Foundation for Energy est généré sur les produits IBM. Des versions de ces produits sont incluses pour une utilisation avec la solution.

- Apache Jena 0.2.3
- DB2 Enterprise Server Edition 10.5.0.5
- IBM Cognos Business Intelligence 10.2.2
- IBM HTTP Server 8.5.5.5
- IBM ILOG CPLEX Optimization Studio 12.6.0.1
- IBM Integration Bus 9.0.0.3
- IBM SPSS Data Access Pack 7.1.1
- IBM SPSS Modeler 17.0
- IBM SPSS Modeler Batch 17.0
- <span id="page-10-0"></span>• IBM SPSS Modeler Collaboration and Deployment Services Adapter 17.0
- IBM SPSS Statistics 23.0
- v IBM SPSS Statistics 23.0 Collaboration and Deployment Services Adapter 7.0
- IBM SPSS Analytic Server 2.0
- IBM WebSphere MQ 7.5.0.4
- IBM WebSphere SDK Java™ Technology Edition 7.1.2.10
- SPSS Collaboration and Deployment Services 7.0.0
- WebSphere Application Server Liberty Profile 8.5.5.5
- WebSphere Application Server Network Deployment 8.5.5.5

# **Concepts**

IBM Insights Foundation for Energy a des concepts qui sont uniques à la solution et au secteur énergétique. La compréhension de ces concepts est importante pour comprendre les données présentées par la solution.

# **Santé**

Santé indique dans quelle mesure un actif spécifique fournit son service.

IBM Insights Foundation for Energy fournit un score total pour la santé de chaque actif. Des facteurs tels que l'âge, la fabrication, le temps de surcharge, ainsi que d'autres facteurs sont pris en compte lors du calcul du score de santé.

Plus le score de santé est élevé, moins il est probable que l'actif échoue.

## **Incident**

Incident est la probabilité qu'un actif échouera.

Le calcul de l'incident tient compte de la probabilité que l'actif lui-même échouera ainsi que de l'impact des actifs en amont et en aval de l'actif défaillant.

Plus le score d'incident est élevé, plus il est probable que l'actif échouera.

# **Conséquence**

Une conséquence est une indication de l'impact, si l'actif devait échouer.

Une valeur de conséquence supérieure indique un plus grand impact.

- v Exemple un, l'échec d'un actif servant un hôpital a une valeur de conséquence supérieure à un actif au service d'une seule résidence.
- v Exemple deux, s'il existe deux hôpitaux, le premier avec deux alimenteurs différents et un générateur de secours, et le second sans alimenteur, l'échec d'un actif desservant le deuxième hôpital a une valeur de conséquence supérieure plus élevée que la première.

# **Risque**

Le risque correspond à l'incident multiplié par la conséquence.

Par exemple, si un actif a une plus grande probabilité d'incident, mais est utilisé par peu de clients, le risque est inférieur à celui d'un actif utilisé par de nombreux clients.

# <span id="page-11-0"></span>**Nouveautés**

IBM Insights Foundation for Energy V1.5 est déployé sur WebSphere Application Server Liberty Profile. Cette nouvelle édition inclut l'installation et l'exploitation simplifiées, et des fonctions de personnalisation et d'extension optimisées.

### **Révision de l'architecture**

IBM Insights Foundation for Energy s'installe désormais sur trois serveurs pour prendre en charge l'installation, le déploiement et l'exploitation simplifiés.

### **Structure de l'interface utilisateur**

Utilisez des fonctionnalités d'extension qui sont fournies par la structure d'interface utilisateur améliorée pour créer des interfaces utilisateur d'application qui répondent à vos besoins opérationnels. En tant que développeur d'applications, vous pouvez créer des composants d'interface utilisateur personnalisés pour étendre l'interface utilisateur. L'administrateur peut enregistrer des composants d'interface utilisateur, et configurer le style, la présentation, les widgets, les contrôles d'accès et les services pour les pages dans l'application.

### **Structure du service REST**

Utilisez les fonctions d'extension fournies par la structure du service REST (Representational State Transfer) pour créer des services REST personnalisés avec un minimum de codage. L'administrateur peut enregistrer des services personnalisés, et attribuer l'accès aux services à des rôles utilisateur dans votre solution.

# <span id="page-12-0"></span>**Chapitre 1. Installation de la solution**

Installez IBM Insights Foundation for Energy V1.5 sur trois serveurs : un serveur d'analyse, un serveur d'applications et un serveur de base de données.

# **Préparation de l'installation**

Examinez les conditions préalables et préparez les trois serveurs avant d'installer IBM Insights Foundation for Energy V1.5.

# **Serveurs IBM Insights Foundation for Energy**

IBM Insights Foundation for Energy 1.5 est installé sur trois serveurs.

Le logiciel suivant est installé sur chaque serveur dans le cadre de l'installation de IBM Insights Foundation for Energy.

#### **Serveur d'applications**

IBM HTTP Server 8.5.5.5

WebSphere Application Server Liberty Profile 8.5.5.5

IBM WebSphere MQ 7.5.0.4

IBM Integration Bus 9.0.0.3

#### **Serveur d'analyse**

IBM SPSS Modeler 17.0

IBM SPSS Data Access Pack 7.1.1

IBM SPSS Modeler Batch 17.0

SPSS Collaboration and Deployment Services 7.0.0

IBM SPSS CNDS Statistics Adapter 23.0

IBM SPSS Statistics 23.0

IBM SPSS Analytic Server 2.0

WebSphere Network Deployment 8.5.5.5

IBM WebSphere SDK Java Technology Edition 7.1.2.10

IBM ILOG CPLEX Optimization Studio 12.6.0.1

IBM HTTP Server version 8.5.5.5

IBM Cognos Business Intelligence 10.2.2

### **Serveur de base de données**

DB2 Enterprise Server Edition 10.5.0.5

Apache Jena 0.2.3

# **Configuration matérielle requise**

Chacun des trois serveurs IBM Insights Foundation for Energy doit satisfaire à des exigences matérielles minimales.

Les exigences minimales pour les trois serveurs qui sont utilisés par IBM Insights Foundation for Energy sont présentées dans le tableau 1.

| Ressource        | Serveur<br>d'applications | Serveur d'analyse | Serveur de base de<br>données |
|------------------|---------------------------|-------------------|-------------------------------|
| Unités centrales | 4 UC <sub>v</sub>         | 4 UC <sub>v</sub> | 4 UC <sub>v</sub>             |
| Mémoire          | 16 Go                     | $16$ Go           | 8 Go                          |
| Espace disque    | $250$ Go                  | $250$ Go          | $250$ Go                      |

*Tableau 3. Configuration matérielle minimale requise*

Un espace disque supplémentaire de 80 Go est nécessaire sur le serveur qui est utilisé en tant que serveur d'installation. Cet espace supplémentaire est nécessaire pour le support de distribution. Après queIBM Insights Foundation for Energy a été installé avec succès, ces répertoires peuvent être supprimés. Les répertoires d'installation utilisés dans ces instructions sont nommés /distributionMedia et /installMedia/afba/images mais ils peuvent être différents si vous modifiez les noms de répertoire par défaut lors de l'installation.

Les exigences minimales pour les répertoires sur chaque serveur sont indiquées dans le tableau 2. Ces exigences excluent l'espace requis pour les partitions de démarrage et de permutation.

| Répertoire         | Espace minimal | Description                                                                                                    |
|--------------------|----------------|----------------------------------------------------------------------------------------------------|
|                    | 8 Go           | Répertoire racine                                                                                                    |
| /opt               | 32 Go          |                                                                                                    |
| /usr               | 8 Go           |                                                                                                    |
| /home              | 5 Go           |                                                                                                    |
| /temp              | 12 Go          |                                                                                                    |
| /chroot            | $1$ Go         |                                                                                                    |
| /datahome          | $22$ Go        |                                                                                                    |
| /loghome           | 8 Go           |                                                                                                    |
| /installMedia      | 30 Go          | Vous pouvez donner un nom<br>différent à ce répertoire.<br>Cependant, vous devez<br>définir le nom du nouveau<br>répertoire dans le fichier de<br>propriétés d'installation.<br>Le répertoire peut être<br>supprimé après l'installation. |
| /distributionMedia | 80 go          | Vous pouvez donner un nom<br>différent à ce répertoire.<br>Cependant, vous devez<br>définir le nom du nouveau<br>répertoire dans le fichier de<br>propriétés d'installation.<br>Le répertoire peut être<br>supprimé après l'installation. |
| /var               | 8 Go           |                                                                                                    |
| /SWAP              | 8 Go           |                                                                                                    |

*Tableau 4. Espace minimal requis pour chaque répertoire*

**Remarque :** Certains répertoires peuvent ne pas exister lors de l'initialisation d'un environnement Linux. Si le répertoire est inexistant, il sera créé lors de l'installation dans le répertoire racine. Assurez-vous que le répertoire racine a une taille suffisante pour accueillir le volume total de tous les répertoires nécessaires.

# <span id="page-14-0"></span>**Configuration logicielle prérequise**

Avant d'installer IBM Insights Foundation for Energy, le logiciel approprié doit êtreinstallé sur tous les serveurs.

IBM Insights Foundation for Energy requiert Red Hat Enterprise Server Linux version 6, édition 6.3 ou supérieure. Vous devez également installer des packages RPM spécifiques Linux sur les serveurs dans le cadre de la préparation des procédures de serveurs. Pour plus d'informations, voir «Installation des packages Linux».

## **Préparation des serveurs**

Avant d'installer IBM Insights Foundation for Energy V1.5, les trois serveurs doivent être correctement préparés ou l'installation échouera.

### **Installation des packages Linux**

Avant d'installer IBM Insights Foundation for Energy V1.5, vérifiez que les packages Linux sont installés sur les trois serveurs.

#### **Procédure**

Installez les packages Linux qui sont répertoriés dans le tableau suivant sur chaque serveur en exécutant la commande yum install *package\_name*. Si l'environnement est configuré pour l'outil de gestion de package *yum*, vous pouvez utiliser la commande yum install pour l'installation. Par exemple, utilisez la commande suivante pour installer tous les packages :

yum install -y audit-libs.i686 audit-libs.x86 64 bc.x86 64 compat-db.i686 compat-db.x86\_64 compat-glibc.x86\_64 compat-libstdc++\*i686 compat-libstdc++\*x86\_64 dos2unix.x86\_64 elfutils.x86\_64 elfutils-libs.i686 elfutils-libs.x86 64 gettext.x86 64 gettext-libs.x86 64 glibc.i686 glibc.x86\_64 gtk2.i686 gtk2.x86\_64 gtk2-engines.i686 gtk2-engines.x86\_64 ksh.x86 64 libaio.i686 libaio.x86 64 libgcc.i686 libgcc.x86 64 libstdc++.i686 libXft.1686 libXft.x86 64 libXmu.1686 libXmu.x86 64 libXp.i686 libXpm.i686 libXpm.x86\_64 libXpm-devel.i686 libXpm-devel.x86\_64 libXtst.i686 libXtst.x86\_64 nfs-utils.x86\_64 nfs-utils-lib.x86\_64 nss-softokn-freebl.i686 nss-softokn-freebl.x86\_64 ntp.x86\_64 openmotif22.i686 openmotif22.x86\_64 openssh-clients.x86\_64 pam.i686 pam-devel.i686 pam\_passwdqc.x86\_64 redhat-lsb.x86\_64 rpm-build.x86\_64 tcsh.x86\_64 unzip.x86\_64 xorg-x11-xauth.x86\_64 zip.x86\_64 zlib.i686 zlib.x86\_64

*Tableau 5. Packages Linux obligatoires pour les serveurs IBM Insights Foundation for Energy*

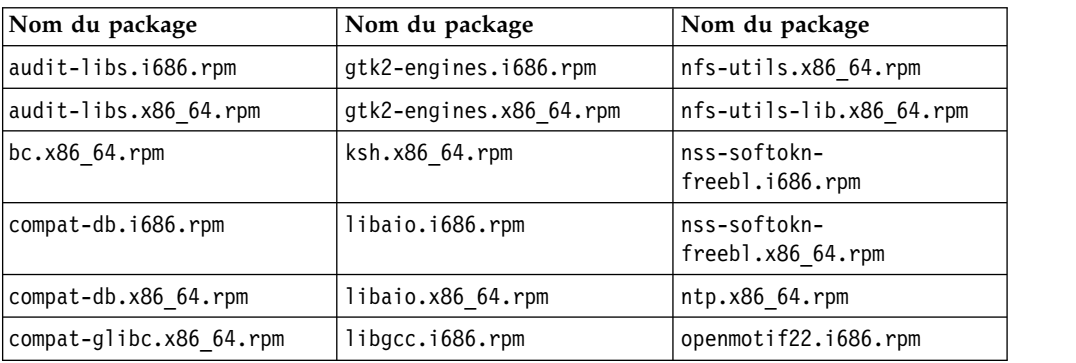

| Nom du package                      | Nom du package                        | Nom du package             |
|-------------------------------------|---------------------------------------|----------------------------|
| compat-glibc-<br>headers.x86 64.rpm | libgcc.x86 64.rpm                     | openmotif22.x86 64.rpm     |
| compat-libstdc++*i686.rpm           | $listdc++.$ i686. $rpm$               | openssh-clients.x86 64.rpm |
| compat-<br>libstdc++*x86_64.rpm     | libXft.i686.rpm                       | pam.i686.rpm               |
| dos2unix.x86 64.rpm                 | libXft.x86 64.rpm                     | pam-devel.i686.rpm         |
| elfutils.x86 64.rpm                 | libXmu.i686.rpm                       | pam passwdqc.x86 64.rpm    |
| elfutils-libs.i686.rpm              | libXmu.x86_64.rpm                     | redhat-1sb.x86_64.rpm      |
| elfutils-libs.x86 64.rpm            | libXp.i686.rpm                        | rpm-build.x86-64.rpm       |
| gettext.x86 64.rpm                  | libXpm.i686.rpm                       | tcsh.x86_64.rpm            |
| gettext-libs.x86 64.rpm             | libXpm.x86 64.rpm                     | unzip.x86 64.rpm           |
| glibc.i686.rpm                      | libXpm-devel.i686.rpm                 | xorg-x11-xauth.x86 64.rpm  |
| glibc.x86_64.rpm                    | libXpm-devel.x86_64.rpm               | zip.x86_64.rpm             |
| $gtk2.1686.$ rpm                    | libXtst.i686.rpm                      | zlib.i686.rpm              |
| gtk2.x8664.rpm                      | libXtst.x86 64.rpm<br>zlib.x86_64.rpm |                            |

*Tableau 5. Packages Linux obligatoires pour les serveurs IBM Insights Foundation for Energy (suite)*

### **Configuration des fichiers hosts**

Pour activer la communication entre les serveurs, vous devez modifier le fichier /etc/hosts sur chaque serveur pour inclure l'adresse IP et le nom d'hôte des trois serveurs.

#### **Pourquoi et quand exécuter cette tâche**

Exécutez les étapes suivantes sur le serveur d'analyse, le serveur d'applications et le serveur de base de données.

#### **Procédure**

- 1. Connectez-vous à chaque serveur en tant qu'utilisateur racine.
- 2. Définissez l'adresse IP, le nom d'hôte qualifié complet et le nom abrégé de l'hôte sur chaque serveur, en fonction de l'adresse IP et du nom d'hôte des trois serveurs dans le fichier /etc/hosts au format suivant :

*IP\_address fully\_qualified\_host\_name*

**Remarque :** Le nom d'hôte et l'adresse IP pour les trois serveurs doivent être corrects sur chaque serveur.

Par exemple :

127.0.0.1 localhost.localdomain localhost

::1 localhost6.localdomain6 localhost6

9.112.229.55 ife0-app.cn.ibm.com ife0-app

9.112.229.56 ife0-ana.cn.ibm.com ife0-ana

- 9.112.229.57 ife0-db.cn.ibm.com ife0-db
- 3. Vérifiez que les noms d'hôte et les noms d'hôte qualifiés complets sont correctement configurés sur chaque serveur : entrez la commande suivante : hostname -f. La vérification est réussie si la commande renvoie le nom d'hôte pleinement qualifié défini pour le serveur.

<span id="page-16-0"></span>

| [root@ife0-app ~]# cat /etc/hosts         |
|-------------------------------------------|
| 127.0.0.1 localhost.localdomain localhost |
| ::1 localhost6.localdomain6 localhost6    |
| 9.112.229.55 ife0-app.cn.ibm.com ife0-app |
| 9.112.229.56 ife0-ana.cn.ibm.com ife0-ana |
| 9.112.229.57 ife0-db.cn.ibm.com ife0-db   |
| [root@ife0-app ~]# hostname               |
| ife0-app                                  |
| [root@ife0-app ~]# hostname -f            |
| ife0-app.cn.ibm.com                       |

*Figure 1. Renvoi du nom d'hôte pleinement qualifié*

# **Configuration du réseau TCP/IP**

Tous les serveurs utilisés par BM Insights Foundation for Energy doivent être configurés avec un nom d'hôte court et un nom d'hôte pleinement qualifié.

Chaque nom d'hôte doit correspondre à l'adresse IP de chaque serveur. Vous pouvez configurer en utilisant un serveur DNS ou par adjonction des définitions dans le fichier /etc/hosts.

Le nom d'hôte complet comprend trois composants. Par exemple : myhost.mydomain.com, où le domaine de niveau supérieur est un domaine de haut niveau Internet standard.

**Remarque :** Le nom d'hôte abrégé et le nom d'hôte pleinement qualifié sont sensibles à la casse. Par exemple : MyCompany.MyDomain.com ne peut pas être spécifié par mycompany.mydomain.com.

IPv4 doit être installé et configuré. L'adresse de bouclage IPv4 127.0.0.1 doit être activée et le nom de l'hôte local doit correspondre à 127.0.0.1.

Voici des instructions et des notes pour modifier les fichiers de configuration du réseau Linux afin de configurer le réseau TCP/IP sur le serveur d'installation et les serveurs cible IBM Insights Foundation for Energy. Les notes de configuration dans le tableau X sont seulement un guide. Tous les réseaux conformes aux exigences peuvent fonctionner.

#### **Fichier : etc/hosts**

Le fichier hosts résout les noms TCP/IP en adresses IP. Si la configuration ne comporte pas de serveur DNS, tous les serveurs et leurs adresses IP, noms d'hôte abrégés et noms qualifiés complets doivent être définis dans ce fichier. Les adresses de bouclage locales et les noms d'hôte doivent également y être définis.

Si un serveur DNS est utilisé, les hôtes qui sont résolus par ce système DNS n'ont pas besoin de figurer dans ce fichier.

**Remarque :** Lors de l'utilisation d'IPv4, l'adresse de bouclage locale 127.0.0.1 doit être mappée aux noms d'hôte localhost et localhost.localdomain.

Exemple :

# local loopback definitions -- do not remove # or alter these! 127.0.0.1 localhost.localdomain localhost # target runtime servers for the topology 192.168.0.211 ifeapp.ife1501.com ifeapp 192.168.0.212 ifedb.ife1501.com ifedb 192.168.0.213 ifeana.ife1501.com ifeana

#### **Fichier : /etc/sysconfig/network-s cripts/ifcfg-***nom\_adaptateur*

Le fichier ifcfg-*nom\_adaptateur* est utilisé pour définir les paramètres réseau de base pour l'adaptateur de réseau spécifié. Le nom attribué par Linux pour la carte réseau est spécifié par *<nom\_adaptateur>*. La valeur standard pour *<nom\_adaptateur>* est *eth0* mais cela peut être différent pour votre environnement.

Pour les réseaux IPv4, les paramètres suivants doivent être définis :

#### **IPADDR**

Définissez l'adresse IPv4 du serveur configuré.

#### **NETMASK**

Définissez le masque de réseau IPv4 du serveur configuré.

#### **GATEWAY**

Définissez l'adresse IPv4 du réseau par défaut du serveur configuré.

#### **BOOTPROTO**

Si une adresse IP statique est utilisée, défini sur *none*.

#### **NM\_CONTROLLED**

Défini sur *Non* pour empêcher le service de gestion de réseau de modifier le fichier ifcfg-*nom\_adaptateur*.

#### **ONBOOT**

Défini sur *Oui* pour démarrer l'adaptateur automatiquement.

#### **IPV6INIT**

Défini sur *Non* pour garder IPv4 comme version par défaut de l'adresse.

#### **IPV6ADDR**

Définissez l'adresse IPv6 du serveur si *IPV6INIT=yes*.

#### **IPV6\_DEFAULTGW**

Définissez l'adresse IPv6 de la passerelle réseau par défaut si *IPV6INIT=yes*.

#### **Fichier : /etc/sysconfig/network**

Le fichier /etc/sysconfig/network est utilisé pour définir les paramètres généraux de réseau.

Pour les réseaux IPv4, les paramètres suivants doivent être définis :

#### **NETWORKING**

Définissez sur *Oui* pour activer le réseau IPv4.

#### **NETWORKING\_IPV6**

Définissez sur *Non*.

#### <span id="page-18-0"></span>**HOSTNAME**

Définissez le nom d'hôte abrégé du serveur.

Les changements de configuration du nom d'hôte effectués en éditant le fichier /etc/sysconfig/network ne s'appliqueront pas tant que le serveur n'est pas redémarré. Si un redémarrage n'est pas souhaité, modifiez le nom d'hôte pour la session shell actuelle en exécutant la commande hostname new\_host\_name. Par exemple, pour modifier le nom d'hôte du serveur en ifeapp, exécutez la commande hostname ifeapp.

### **Fichier : /etc/resolv.conf**

Le fichier /etc/resolv.conf est utilisé pour définir les serveurs DNS pour le réseau et un domaine de recherche par défaut. Si les serveurs DNS ne sont pas utilisés, ce fichier doit être vide.

Quand un serveur DNS est utilisé, le fichier resolv.conf doit contenir les lignes suivantes :

search domain\_name nameserver *first\_DNS\_server* nameserver *second\_DNS\_server*

#### **Remarque :**

La valeur search indique le domaine de recherche par défaut.

La première valeur nameserver correspond à l'adresse IP du serveur DNS.

La seconde valeur nameserver peut être utilisée pour indiquer un serveur DNS secondaire. La seconde spécification nameserver est facultative.

Par exemple :

search yourcompany.com nameserver 10.75.20.10 nameserver 10.75.20.11

### **Configuration du réseau TCP/IP**

Configurez tous les serveurs utilisés par IBM Insights Foundation for Energy avec un nom d'hôte abrégé et un nom d'hôte pleinement qualifié qui correspond à l'adresse IP correcte.

### **Procédure**

- 1. Définissez le nom complet et le nom abrégé de l'hôte en utilisant un serveur DNS ou par définition dans le fichier /etc/hosts.
- 2. Vérifiez que le nom *HOSTNAME* dans le fichier /etc/sysconfig/network est défini sur lenom d'hôte abrégé et non le nom d'hôte pleinement qualifié. Par exemple : *HOSTNAME=xyz* et non *HOSTNAME=xyz.yourco.com*.
- 3. Effectuez ces essais pour vérifier que le nom d'hôte, le nom d'hôte pleinement qualifié et les noms de domaine sont configurés sur tous les serveurs.
	- a. La commande hostname -s renvoie le nom d'hôte abrégé défini pour le serveur.
	- b. La commande hostname -f renvoie le domaine et le nom d'hôte complets pour le serveur.
	- c. La commande hostname -d renvoie le nom de domaine du serveur.
- <span id="page-19-0"></span>d. La commande ping <short host name> avec le nom d'hôte abrégé pour chaque serveur indique que le serveur est accessible.
- e. La commande ping <fully-qualified name> avec le nom qualifié complet pour chaque serveur indique que le serveur est accessible.
- 4. Activez l'adressage de bouclage local pour chaque serveur dans le fichier /etc/hosts.
- 5. Effectuez ces essais pour vérifier que l'adresse de bouclage locale est configurée sur tous les serveurs.
	- a. La commande ping -n localhost renvoie l'adresse 127.0.0.1.
	- b. La commande ping -n localhost.localdomain renvoie l'adresse 127.0.0.1.
- 6. Ajoutez ou mettez à jour le paramètre *net.ipv4.tcp\_fin\_timeout=15* dans le fichier /etc/sysctl.conf pour les serveurs suivants :
	- Serveur d'applications
	- v Serveur d'analyse
	- v Serveur de base de données
- 7. Redémarrez chaque serveur après avoir modifié le fichier /etc/sysctl.conf.
- 8. Assurez-vous que le filtre de paquets réseau iptables ne restreint pas l'un des ports qui sont utilisés par IBM Insights Foundation for Energy.

## **Configuration de la sécurité pour l'installation**

Certains paramètres de sécurité et services SSH doivent être définis avant l'installation d'IBM Insights Foundation for Energy.

## **Autoriser l'accès à l'installation à travers le pare-feu**

Autoriser l'accès à travers le pare-feu au processus d'installation est une condition préalable.

#### **Procédure**

- 1. Sur chaque serveur, ouvrez le fichier /etc/selinux/config et définissez SELINUX sur *disabled*.
- 2. Redémarrez chaque serveur.

### **Configuration des services SSH**

Les services SSH doivent être configurés sur chacun des trois serveurs.

#### **Avant de commencer**

Le port TCP/IP 22 doit être configuré dans le système d'exploitation comme un port d'accès ssh disponible pour l'utilisation lors du processus d'installation.

#### **Pourquoi et quand exécuter cette tâche**

Le numéro de port TCP/IP de l'outil de contrôle de la plateforme pour l'accès SSH est spécifié dans le fichier de propriétés de la topologie. Seul l'outil de contrôle de plateforme utilise ce port configuré.

#### **Procédure**

- 1. Ouvrez le fichier /etc/ssh/sshd\_config. Supprimez le signe # au début des lignes suivantes :
	- v PermitRootLogin *oui*
- v Password Authentication *oui*
- 2. Enregistrez ce fichier.
- 3. Exécutez la commande service sshd restart pour démarrer le service SSH sur le serveur.

# <span id="page-20-0"></span>**Modification de la configuration de SSH sur chaque serveur**

Modification de la configuration de SSH pour la procédure d'installation sur chaque serveur.

### **Procédure**

- 1. Faites une copie de sauvegarde du fichier sshd\_config.orig en exécutant la commande suivante : cp /etc/ssh/sshd\_config /etc/ssh/sshd\_config.orig.
- 2. Ouvrez le fichier /etc/ssh/sshd\_config.
- 3. Mettez en commentaire les instructions suivantes :
	- L'instruction AllowUsers.
	- L'instruction AllowGroups.
- 4. Définissez l'instruction PermitRootLogin sur *yes*.

**Remarque :** S'il n'existe pas d'instruction PermitRootLogin dans le fichier, n'en ajoutez pas.

5. Définissez l'instruction PasswordAuthentication sur *yes*.

**Remarque :** S'il n'existe pas d'instruction PasswordAuthenticationstatement dans le fichier, n'en ajoutez pas.

- 6. Enregistrez ce fichier.
- 7. Faites une copie de sauvegarde du fichier édité en exécutant la commande suivante : cp /etc/ssh/sshd\_config /etc/ssh/sshd\_config.ife\_maintenance
- 8. Exécutez la commande service sshd restart pour démarrer le serviceSSH sur le serveur.

### **Que faire ensuite**

Une fois qu'IBM Insights Foundation for Energy est installé, renvoyez /etc/ssh/sshd\_config à son état initial et exécutez la commande suivante pour activer les modifications : service sshd restart.

## **Installation de la solution**

Utilisez les utilitaires de ligne de commande pour déployer IBM Insights Foundation for Energy.

### **Pourquoi et quand exécuter cette tâche**

Téléchargez le package IBM Insights Foundation for Energy 1.5 sur l'un des trois serveurs et utilisez ce serveur comme serveur d'installation. Extrayez le package d'installation et utilisez les utilitaires de ligne de commande pour déployer le produit.

### **Procédure**

1. Téléchargez le package ife1501.tar.bz2 sur l'un des serveurs, par exemple, le serveur de base de données. Utilisez ce serveur comme serveur d'installation.

<span id="page-21-0"></span>2. Sur le serveur d'installation, extrayez le contenu du package dans un nouveau répertoire. Par exemple, exécutez les commandes suivantes pour extraire le contenu dans /distributionMedia :

```
mkdir /distributionMedia
tar -jxvf ife1501.tar.bz2 -C /distributionMedia
cd /distributionMedia
tar -jxvf ife15.media.tar.bz2 -C /distributionMedia
```
Le contenu extrait inclut le package d'installation ife chianti plus <time label>.zip.

- 3. Sur le serveur d'installation, créez le répertoire /install/ afbaInstall\_ChiantiPlus. Il s'agit du répertoire d'installation.
- 4. Copiez le fichier ife chianti plus <time label>.zip dans le répertoire /install/afbaInstall\_ChiantiPlus.
- 5. Extrayez le fichier ife chianti plus <time label>.zip dans le répertoire d'installation /install/afbaInstall\_ChiantiPlus :

# **Installation de la solution complète**

Lorsqu'il n'y a pas de version précédente de IBM Insights Foundation for Energy sur votre système, vous devez effectuer toutes les étapes pour une installation complète.

#### **Procédure**

- 1. Editez le fichier /install/afbaInstall\_ChiantiPlus/resource/ custom.properties et définissez la propriété image.basedir.local à l'emplacement où se trouve le support d'installation. Par exemple, définissez /distributionMedia.
- 2. Editez le fichier /install/afbaInstall ChiantiPlus/topology/ife.properties et définissez le nom d'hôte et les valeurs de mot de passe pour les trois serveurs : applications, analyse et base de données. D'autres mots de passe peuvent être configurés dans le fichier de propriétés ou autorisés à accepter les valeurs par défaut.

**Remarque :** Ne modifiez pas d'autres paramètres de configuration par exemple, le chemin d'installation du logiciel intermédiaire, autre que le mot de passe.

3. Pour modifier les mots de passe par défaut pour les trois exemples d'utilisateurs de IBM Insights Foundation for Energy, éditez le fichier /install/afbaInstall\_ChiantiPlus/topology/ife.std.properties.

**Remarque :** Après une installation réussie, les versions chiffrées des mots de passe mis à jour sont stockées dans le registre d'utilisateurs de base qui est fourni avec IBM Insights Foundation for Energy. Pour plus d'informations sur le registre d'utilisateurs de base, voir le centre de connaissances [IBM Insights](http://www.ibm.com/support/knowledgecenter/SSZMQW_1.5.0/energy/sec_intro.dita) [Foundation for Energy : sécurisation de la solution.](http://www.ibm.com/support/knowledgecenter/SSZMQW_1.5.0/energy/sec_intro.dita)

4. Exécutez la commande suivante sur le serveur d'installation :

find /install/afbaInstall\_ChiantiPlus -name '\*.sh' | xargs -I{} chmod 700 "{}"

5. Exécutez la commande suivante pour installer Java : /install/afbaInstall\_ChiantiPlus/bin/install-java.sh

Si vous n'avez pas utilisé le répertoire racine pour télécharger le package d'installation, exécutez les commandes suivantes :

- chmod -R 755 / distributionMedia
- chown -R root:root /distributionMedia
- <span id="page-22-0"></span>• chown -R root:root /install/afbaInstall ChiantiPlus
- chmod -R 755 / install/afbaInstall\_ChiantiPlus

et retournez au répertoire racine pour terminer l'installation.

- 6. Déconnectez-vous et revenez au serveur ou ouvrez une nouvelle session.
- 7. Exécutez la commande suivante pour créer le fichier de clés. /install/afbaInstall\_ChiantiPlus/bin/ba.sh createSecretKey -p *topology\_password*

**Remarque :** Cette commande crée le fichier de clés dans le répertoire /install\_ChiantiPlus/afbaInstall/resource où *topology\_password* est votre propre mot de passe utilisé pour sécuriser la topologie.

- 8. Exécutez la commande suivante pour accéder au menu d'installation. /install/afbaInstall\_ChiantiPlus/bin/ife-std-install.sh -p *topology\_password*-t full
- 9. Sélectionnez la phase à installer dans le menu :

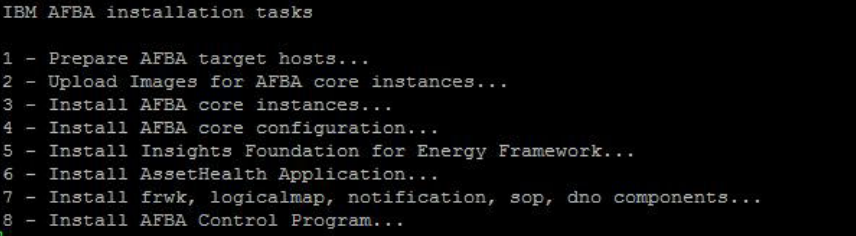

# **Mise à niveau de l'installation de la solution**

Lorsque IBM Insights Foundation for Energy version 1.5 est installé sur votre système, vous devez effectuer les étapes de l'installation de mise à niveau.

#### **Procédure**

- 1. Assurez-vous que le chemin d'installation /install/afbaInstall est toujours sur le serveur d'installation avec les fichiers par défaut pour l'installation Chianti.
- 2. Vérifiez que le chemin d'installation sur le serveur d'installation est correct avec les fichiers par défaut situés à l'emplacement correct : /install/ afbaInstall\_ChiantiPlus.
- 3. Exécutez la commande suivante sur le serveur d'installation :

find /install/afbaInstall\_ChiantiPlus -name '\*.sh' | xargs -I{} chmod 700 "{}"

- 4. Exécutez la commande suivante pour accéder au menu d'installation.
	- /install/afbaInstall\_ChiantiPlus/bin/ife-std-install.sh -p *topology\_password* -t delta
- 5. Sélectionnez la phase à installer dans le menu :

Start delta installation tasks

- 1 Update IHS and Cognos configuration...
- 2 Update Framework Application...
- $3$  Install AssetHealth Application...
- 4 Install frwk, logicalmap, notification, sop, dno applications...
- Update AFBA Control Program...

# <span id="page-23-0"></span>**Configuration d'un serveur Liberty pour la notification par messagerie**

Si vous souhaitez utiliser la fonction de messagerie ou la notification du serveur Liberty, vous devez vous assurer que le profil du serveur Liberty sur votre serveur d'applications dispose de la certification requise.

# **Pourquoi et quand exécuter cette tâche**

Pour télécharger et installer l'autorité de certification pour le serveur Liberty, effectuez les étapes suivantes.

### **Procédure**

1. Pour télécharger un certificat de l'autorité de certification sécurisée Equifax valide et l'importer dans le magasin de clés deconfianceutilisé par votre serveur Liberty, entrez la commande :

```
cd <liberty server home>/resources/security
keytool -import -alias <certificate alias>
-keystore <keystore file location>
-file <certificate file location>
```
2. D'autres certificats peuvent être nécessaires en fonction du serveur de messagerie que vous utilisez. Importez ces certificats dans le magasin de clés Liberty avec une commande similaire. Des certificats externes peuvent être récupérées en utilisant les commandes openssl. openssl s\_client -connect <server host>:<server port> -starttls smtp ou openssl s\_client -connect <server host>:<server port>

# **Installation de Predictive Maintenance and Quality**

Vous pouvez installer IBM Predictive Maintenance and Quality comme une option uniquement si vous avez besoin de capacités analytiques. Avec IBM Predictive Maintenance and Quality, vous pouvez utiliser des données provenant de sources multiples pour vous donner les informations dont vous avez besoin pour prendre des décisions opérationnelles, de maintenance, de réparation ou de remplacement de composants éclairées.

# **Préparation du serveur**

### **Avant de commencer**

- 1. Ajoutez chaque serveur au fichier hosts : [http://www-01.ibm.com/support/](http://www-01.ibm.com/support/knowledgecenter/SSTNNL_2.5.1/com.ibm.swg.ba.cognos.pmq_installation_guide.2.5.1.doc/t_inst_pmq_addeachnodecomputertothehostsfile.html?lang=en) [knowledgecenter/SSTNNL\\_2.5.1/](http://www-01.ibm.com/support/knowledgecenter/SSTNNL_2.5.1/com.ibm.swg.ba.cognos.pmq_installation_guide.2.5.1.doc/t_inst_pmq_addeachnodecomputertothehostsfile.html?lang=en) [com.ibm.swg.ba.cognos.pmq\\_installation\\_guide.2.5.1.doc/](http://www-01.ibm.com/support/knowledgecenter/SSTNNL_2.5.1/com.ibm.swg.ba.cognos.pmq_installation_guide.2.5.1.doc/t_inst_pmq_addeachnodecomputertothehostsfile.html?lang=en) [t\\_inst\\_pmq\\_addeachnodecomputertothehostsfile.html?lang=en.](http://www-01.ibm.com/support/knowledgecenter/SSTNNL_2.5.1/com.ibm.swg.ba.cognos.pmq_installation_guide.2.5.1.doc/t_inst_pmq_addeachnodecomputertothehostsfile.html?lang=en)
- 2. Vérifier que le package de compatibilité UNIX existant est installé : [http://www-01.ibm.com/support/knowledgecenter/SSTNNL\\_2.5.1/](http://www-01.ibm.com/support/knowledgecenter/SSTNNL_2.5.1/com.ibm.swg.ba.cognos.pmq_installation_guide.2.5.1.doc/t_inst_pmq_verifyunixcomptoolsinstalled.html?lang=en) [com.ibm.swg.ba.cognos.pmq\\_installation\\_guide.2.5.1.doc/](http://www-01.ibm.com/support/knowledgecenter/SSTNNL_2.5.1/com.ibm.swg.ba.cognos.pmq_installation_guide.2.5.1.doc/t_inst_pmq_verifyunixcomptoolsinstalled.html?lang=en) [t\\_inst\\_pmq\\_verifyunixcomptoolsinstalled.html?lang=en.](http://www-01.ibm.com/support/knowledgecenter/SSTNNL_2.5.1/com.ibm.swg.ba.cognos.pmq_installation_guide.2.5.1.doc/t_inst_pmq_verifyunixcomptoolsinstalled.html?lang=en)
- 3. Vérifiez les packages du système d'exploitation requis : [http://www-](http://www-01.ibm.com/support/knowledgecenter/SSTNNL_2.5.1/com.ibm.swg.ba.cognos.pmq_installation_guide.2.5.1.doc/t_inst_pmq_installprerequiteoperatingsystempackages.html?lang=en)[01.ibm.com/support/knowledgecenter/SSTNNL\\_2.5.1/](http://www-01.ibm.com/support/knowledgecenter/SSTNNL_2.5.1/com.ibm.swg.ba.cognos.pmq_installation_guide.2.5.1.doc/t_inst_pmq_installprerequiteoperatingsystempackages.html?lang=en) [com.ibm.swg.ba.cognos.pmq\\_installation\\_guide.2.5.1.doc/](http://www-01.ibm.com/support/knowledgecenter/SSTNNL_2.5.1/com.ibm.swg.ba.cognos.pmq_installation_guide.2.5.1.doc/t_inst_pmq_installprerequiteoperatingsystempackages.html?lang=en) [t\\_inst\\_pmq\\_installprerequiteoperatingsystempackages.html?lang=en](http://www-01.ibm.com/support/knowledgecenter/SSTNNL_2.5.1/com.ibm.swg.ba.cognos.pmq_installation_guide.2.5.1.doc/t_inst_pmq_installprerequiteoperatingsystempackages.html?lang=en)
- 4. Modifiez le fichier sudoers pour l'utilisateur qui exécute l'installation : [http://www-01.ibm.com/support/knowledgecenter/SSTNNL\\_2.5.1/](http://www-01.ibm.com/support/knowledgecenter/SSTNNL_2.5.1/com.ibm.swg.ba.cognos.pmq_installation_guide.2.5.1.doc/t_inst_pmq_grantingsudouseraccessfortheuserinstalling.html?lang=en) [com.ibm.swg.ba.cognos.pmq\\_installation\\_guide.2.5.1.doc/](http://www-01.ibm.com/support/knowledgecenter/SSTNNL_2.5.1/com.ibm.swg.ba.cognos.pmq_installation_guide.2.5.1.doc/t_inst_pmq_grantingsudouseraccessfortheuserinstalling.html?lang=en) [t\\_inst\\_pmq\\_grantingsudouseraccessfortheuserinstalling.html?lang=en](http://www-01.ibm.com/support/knowledgecenter/SSTNNL_2.5.1/com.ibm.swg.ba.cognos.pmq_installation_guide.2.5.1.doc/t_inst_pmq_grantingsudouseraccessfortheuserinstalling.html?lang=en)

## **Procédure**

- 1. Connectez-vous au serveur analytique à l'aide du serveur VNC.
- 2. Dans IBM WebSphere MQ, cliquez sur **Applications** > **IBM Websphere** > **IBM Websphere Application Server v8.5** > **Outils** > **Outil de gestion de profil**.
- 3. Cliquez sur **Créer** > **Serveur d'applications** > **Suivant**.
- 4. Cliquez sur : **Création de profil avancé** > **Suivant**.
- 5. Sélectionnez : **Déployer la console d'administration**, **Déployer l'application par défaut** et **Déployer l'application d'outil de vérification de l'installation**, cliquez sur **Suivant**.
- 6. Définissez le nom de profil et l'emplacement.
	- a. Dans la zone **Nom de profil**, entrez **PMQUIProfile**.
	- b. Dans la zone **Répertoire de profil**, entrez **/opt/IBM/WebSphere/ AppServer/profiles/PMQUIProfile**, cliquez sur **Suivant**.
- 7. Définissez les noms de noeud et d'hôte.
	- a. Dans la zone **Nom de noeud**, entrez **ife-anaNode02**.
	- b. Dans la zone **Nom de serveur**, entrez **server1**.
	- c. Dans la zone **Nom d'hôte**, entrez **ife0-ana.cn.IBM.com**, cliquez sur **Suivant**.
- 8. Définissez le nom d'utilisateur et le mot de passe.
	- a. Dans la zone **Nom d'utilisateur**, entrez **admin**.
	- b. Dans la zone **Mot de passe**, entrez **pw4iow16** et confirmez le mot de passe. Cliquez sur **Suivant**.
- 9. Définissez le certificat de sécurité.
	- a. Sélectionnez **Créer un nouveau certificat personnel par défaut**.
	- b. Sélectionnez **Créer un nouveau certificat signataireracine** > **Suivant**
- 10. Acceptez les paramètres pour Paramètres de sécurité (partie 2) et cliquez sur **Suivant**.
- 11. Acceptez les paramètres pour Affectation de valeur de port et cliquez sur **Suivant**.
- 12. Sélectionnez cette option si vous utilisez un service Linux pour exécuter WebSphere Application Server, sinon passez à l'étape suivante et cliquez sur **Suivant**.
- 13. En option, vous pouvez créer une définition de serveur web, sélectionnez **Créer une définition de serveur Web**, cliquez sur **Suivant**.
- 14. Vérifiez les informations, puis cliquez sur **Créer**.
- 15. Démarrez le profil pour activer le SDK 7.1.
	- a. Accédez à l'emplacement /opt/IBM/WebSphere/AppServer/profiles/ PMQUIProfile/bin.
	- b. Exécutez la commande ./managesdk.sh -enableProfileAll -sdkname 1.7.1 64 -enableServers Le résultat est :

CWSDK1017I: Profile was default profile now enabled to use SDK 1.7.1 64.CWSDK1017I: Profile PMQUIProfile now enabled to use SDK 1.7.1\_64.CWSDK1001I: Successfully performed the requested managesdk task.

# <span id="page-25-0"></span>**Installation d'artefact pour un déploiement qui contient un nœud de données**

# **Pourquoi et quand exécuter cette tâche**

Les artefacts de serveur comprennent le contenu du rapport et les flux de travaux pour IBM Predictive Maintenance and Quality.

## **Procédure**

- 1. Utilisez le tableau de bord pour démarrer l'assistant de déploiement d'artefacts de serveur d'IBM Predictive Maintenance and Quality : [Démarrage de](http://www-01.ibm.com/support/knowledgecenter/SSTNNL_2.5.1/com.ibm.swg.ba.cognos.pmq_installation_guide.2.5.1.doc/t_inst_pmq_startthedepwizardcontent.html?lang=en-us) [l'assistant de déploiement pour les artefacts de serveur.](http://www-01.ibm.com/support/knowledgecenter/SSTNNL_2.5.1/com.ibm.swg.ba.cognos.pmq_installation_guide.2.5.1.doc/t_inst_pmq_startthedepwizardcontent.html?lang=en-us)
- 2. Vous devez sélectionner l'environnement dans lequel vous installez les artefacts du serveur IBM Predictive Maintenance and Quality. Par exemple, si vous utilisez une installation de serveurs multiples ou d'un serveur unique. En outre, vous devez indiquer si vous utilisez Predictive Maintenance and Quality dans un environnement de production ou de non production : [Sélection du type](http://www-01.ibm.com/support/knowledgecenter/SSTNNL_2.5.1/com.ibm.swg.ba.cognos.pmq_installation_guide.2.5.1.doc/t_inst_pmq_selectinstallationtypeartifacts.html?lang=en-us) [d'installation pour les artefacts.](http://www-01.ibm.com/support/knowledgecenter/SSTNNL_2.5.1/com.ibm.swg.ba.cognos.pmq_installation_guide.2.5.1.doc/t_inst_pmq_selectinstallationtypeartifacts.html?lang=en-us)
- 3. Si vous installez des composants IBM Predictive Maintenance and Quality pendant l'exécution de vos table IP Linux, vous devez définir les ports que vous avez ouverts dans l'assistant de déploiement : [Définition des ports pour](http://www-01.ibm.com/support/knowledgecenter/SSTNNL_2.5.1/com.ibm.swg.ba.cognos.pmq_installation_guide.2.5.1.doc/t_inst_pmq_settingportnumbersforthedeploymentwizardtouse.html?lang=en-us) [utilisation dans l'assistant de déploiement](http://www-01.ibm.com/support/knowledgecenter/SSTNNL_2.5.1/com.ibm.swg.ba.cognos.pmq_installation_guide.2.5.1.doc/t_inst_pmq_settingportnumbersforthedeploymentwizardtouse.html?lang=en-us)
- 4. Vous devez spécifier un ordinateur sur lequel installer les artefacts IBM Predictive Maintenance and Quality. [Spécifiez les ordinateur cible sur lesquels](http://www-01.ibm.com/support/knowledgecenter/SSTNNL_2.5.1/com.ibm.swg.ba.cognos.pmq_installation_guide.2.5.1.doc/t_inst_pmq_specifythetargetcomputerscontent.html?lang=en-us) [installer les artefacts.](http://www-01.ibm.com/support/knowledgecenter/SSTNNL_2.5.1/com.ibm.swg.ba.cognos.pmq_installation_guide.2.5.1.doc/t_inst_pmq_specifythetargetcomputerscontent.html?lang=en-us)
- 5. L'assistant de déploiement affiche certaines valeurs par défaut pour chaque composant. Vous pouvez accepter les valeurs par défaut ou les modifier pour les adapter à votre environnement : [Configuration des paramètres pour](http://www-01.ibm.com/support/knowledgecenter/SSTNNL_2.5.1/com.ibm.swg.ba.cognos.pmq_installation_guide.2.5.1.doc/t_inst_pmq_client_params.html?lang=en-us) [l'installation d'artefacts.](http://www-01.ibm.com/support/knowledgecenter/SSTNNL_2.5.1/com.ibm.swg.ba.cognos.pmq_installation_guide.2.5.1.doc/t_inst_pmq_client_params.html?lang=en-us)
- 6. Après avoir complété toutes les zones requises dans l'assistant de déploiement, vous pouvez commencer l'installation des artefacts du serveur : [Démarrage de](http://www-01.ibm.com/support/knowledgecenter/SSTNNL_2.5.1/com.ibm.swg.ba.cognos.pmq_installation_guide.2.5.1.doc/t_inst_pmq_startingtheinstallationcontent.html?lang=en-us) [l'installation des artefacts du serveur.](http://www-01.ibm.com/support/knowledgecenter/SSTNNL_2.5.1/com.ibm.swg.ba.cognos.pmq_installation_guide.2.5.1.doc/t_inst_pmq_startingtheinstallationcontent.html?lang=en-us)
- 7. Après avoir installé les artefacts du serveur IBM Predictive Maintenance and Quality, vous pouvez compléter la configuration des composants du serveur. [Effectuez la configuration des composants de serveur.](http://www-01.ibm.com/support/knowledgecenter/SSTNNL_2.5.1/com.ibm.swg.ba.cognos.pmq_installation_guide.2.5.1.doc/c_inst_pmq_completetheconfig.html?lang=en-us)
- 8. Utilisez l'utilitaire d'exportation PMQExportUtility pour exporter les fichiers XML de solution et d'orchestration vers l'application d'interface utilisateur Web Foundation. [Exportation de définitions de solution et d'orchestration.](http://www-01.ibm.com/support/knowledgecenter/SSTNNL_2.5.1/com.ibm.swg.ba.cognos.pmq_installation_guide.2.5.1.doc/t_inst_pmq_export_foundation_ui.html?lang=en-us)

# **Installation d'IBM SPSS Collaboration and Deployment Services Deployment Manager**

Configurez les artefacts Analytics Server with PMQ.

# **Pourquoi et quand exécuter cette tâche**

Après l'exécution du programme d'installation de la plateforme de serveur d'IBM PMQ, vous devez effectuer la configuration sur le serveur d'analyse.

### **Procédure**

- 1. Accédez au répertoire install\_location\Client\Analytics\IBM SPSS Collaboration and Deployment Services Deployment Manager. Par défaut, le répertoire d'installation est C:\IBM\PMQ251\.
- 2. Décompressez le package d'installation.
- 3. Dans le dossier contenant les fichiers d'installation, cliquez deux fois sur install.exe pour démarrer l'installation d'IBM SPSS Collaboration and Deployment Services Deployment Manager.
- 4. Suivez les étapes de l'assistant pour installer le composant client.

Pour plus d'informations sur l'installation de Deployment Manager, voir [IBM](http://www-01.ibm.com/support/knowledgecenter/SSTNNL_2.5.1/com.ibm.swg.ba.cognos.pmq_installation_guide.2.5.1.doc/www.ibm.com/support/knowledgecenter/SS69YH_7.0.0/cads_manager_install_ddita/model_management/thick/thick_install_overview.dita?lang=en-us) [SPSS Collaboration and Deployment Services Deployment Manager7](http://www-01.ibm.com/support/knowledgecenter/SSTNNL_2.5.1/com.ibm.swg.ba.cognos.pmq_installation_guide.2.5.1.doc/www.ibm.com/support/knowledgecenter/SS69YH_7.0.0/cads_manager_install_ddita/model_management/thick/thick_install_overview.dita?lang=en-us) [Installation](http://www-01.ibm.com/support/knowledgecenter/SSTNNL_2.5.1/com.ibm.swg.ba.cognos.pmq_installation_guide.2.5.1.doc/www.ibm.com/support/knowledgecenter/SS69YH_7.0.0/cads_manager_install_ddita/model_management/thick/thick_install_overview.dita?lang=en-us) (www.ibm.com/support/knowledgecenter/SS69YH\_7.0.0/ cads\_manager\_install\_ddita/model\_management/thick/ thick\_install\_overview.dita).

- 5. Effectuez ces sous-procédures.
	- a. Ajoutez une connexion à votre référentiel IBM SPSS Collaboration and Deployment Services dans le client IBM SPSS Collaboration and Deployment Services Deployment Manager. [Ajout d'une connexion au](http://www-01.ibm.com/support/knowledgecenter/SSTNNL_2.5.1/com.ibm.swg.ba.cognos.pmq_installation_guide.2.5.1.doc/t_inst_pmq_addingacontentserverconnectionincandd.html?lang=en-us) [serveur de contenu pour IBM SPSS Collaboration and Deployment Services.](http://www-01.ibm.com/support/knowledgecenter/SSTNNL_2.5.1/com.ibm.swg.ba.cognos.pmq_installation_guide.2.5.1.doc/t_inst_pmq_addingacontentserverconnectionincandd.html?lang=en-us)
	- b. Vous utilisez IBM SPSS Collaboration and Deployment Services Deployment Manager pour gérer les utilisateurs et les groupes. Vous devez ajouter un utilisateur administrateur pour IBM Predictive Maintenance and Quality. [Ajout d'utilisateurs et de groupes à IBM SPSS Collaboration and](http://www-01.ibm.com/support/knowledgecenter/SSTNNL_2.5.1/com.ibm.swg.ba.cognos.pmq_installation_guide.2.5.1.doc/t_inst_pmq_addusersandgroupstocandds.html?lang=en-us) [Deployment Services.](http://www-01.ibm.com/support/knowledgecenter/SSTNNL_2.5.1/com.ibm.swg.ba.cognos.pmq_installation_guide.2.5.1.doc/t_inst_pmq_addusersandgroupstocandds.html?lang=en-us)
	- c. Les définitions de ressources Predictive Maintenance and Quality incluent des définitions de données d'identification, des définitions de source de données, des domaines de message, des stratégies de promotion, des définitions de serveur et des spécifications de cluster de serveurs. Ces ressources sont nécessaires pour les travaux en cours d'exécution. [Importation des définitions de ressources dans IBM SPSS Collaboration and](http://www-01.ibm.com/support/knowledgecenter/SSTNNL_2.5.1/com.ibm.swg.ba.cognos.pmq_installation_guide.2.5.1.doc/t_inst_pmq_importingaresourcedefinitionfile.html?lang=en-us) [Deployment Services.](http://www-01.ibm.com/support/knowledgecenter/SSTNNL_2.5.1/com.ibm.swg.ba.cognos.pmq_installation_guide.2.5.1.doc/t_inst_pmq_importingaresourcedefinitionfile.html?lang=en-us)
	- d. Vous devez ajouter des définitions de données d'identification de l'utilisateur dans IBM SPSS Collaboration and Deployment Services Deployment Manager. Vous devez ajouter les données d'identification pour l'utilisateur administrateur IBM SPSS, le propriétaire de l'instance de base de données et l'utilisateur racine sur l'ordinateur de noeud de l'analyse prédictive. [Ajout de définitions de données d'identification à IBM SPSS](http://www-01.ibm.com/support/knowledgecenter/SSTNNL_2.5.1/com.ibm.swg.ba.cognos.pmq_installation_guide.2.5.1.doc/t_inst_pmq_addingcredentialdefinitions.html?lang=en-us) [Collaboration and Deployment Services.](http://www-01.ibm.com/support/knowledgecenter/SSTNNL_2.5.1/com.ibm.swg.ba.cognos.pmq_installation_guide.2.5.1.doc/t_inst_pmq_addingcredentialdefinitions.html?lang=en-us)
	- e. Vous devez ajouter des définitions de serveur et de ressources à Deployment Manager : [Ajout de définitions de serveur et de ressources à](http://www-01.ibm.com/support/knowledgecenter/SSTNNL_2.5.1/com.ibm.swg.ba.cognos.pmq_installation_guide.2.5.1.doc/t_inst_pmq_addingserverdefinitions.html?lang=en-us) [IBM SPSS Collaboration and Deployment Services.](http://www-01.ibm.com/support/knowledgecenter/SSTNNL_2.5.1/com.ibm.swg.ba.cognos.pmq_installation_guide.2.5.1.doc/t_inst_pmq_addingserverdefinitions.html?lang=en-us)
- 6. Utilisez l'utilisateur racine pour vous connecter au noeud ANA et exécuter ces commandes dans le chemin d'installation du serveur de modélisateur.

cd /opt/IBM/SPSS/ModelerServer/17.0/ ./modelersrv.sh stop ./modelersrv.sh start

Redémarrez le serveur de modélisateur.

7. Exécutez les commandes suivantes pour copier des données vers le chemin de données spécifié par PMQ.

```
mkdir -p /usr/IBM/SPSS/ModelerServer/17.0/data/
cp /opt/IBM/SPSS/ModelerServer/17.0/data/* /usr/IBM/SPSS/ModelerServer/17.0/data/
chmod 777 /usr/IBM/SPSS/ModelerServer/17.0/data/*
```
8. Utilisez l'utilisateur racine pour vous connecter au noeud APP et exécutez ces commandes pour monter les répertoires PMQ pour l'utilisation d'IFE.

/sbin/chkconfig nfs on chmod -R 0777 /var/PMQ/MQSIFileInput/ifedatain/ echo "/var/PMQ/MQSIFileInput/ifedatain/ \$IFE\_APP\_IP(rw,all\_squash,anonuid=\$mqmuid,anongid=\$mqmgid)" >> /etc/exports

**Remarque :** Ici \$IFE\_APP\_IP est l'adresse IP du serveur d'applications \$mqmuid/\$mqmgid = mqm uid/gid sur l'enveloppe IFE. Les uid et gid peuvent être récupérés par la commande id mqm.

service nfs restart mkdir /opt/IBM/energy/data/ifedatain chmod -R 0777 /opt/IBM/energy/data/ifedatain mount -t nfs -o rw \$IFE\_APP\_IP:/var/PMQ/MQSIFileInput/ifedatain /opt/IBM/energy/data/ifedatain

# <span id="page-28-0"></span>**Chapitre 2. Sécurisation de la solution**

La sécurisation de votre solution IBM Insights Foundation for Energy est un aspect important. Pour assurer la sécurisation du système, vous devez contrôler les utilisateurs autorisés à accéder au système et leur attribuer le niveau d'accès approprié au sein de la solution.

### **Sécurisation de l'accès à la solution**

IBM Insights Foundation for Energy utilise un registre d'utilisateurs de base WebSphere Application Server Liberty Profile pour authentifier et autoriser les utilisateurs. Pour plus d'informations sur les registres d'utilisateurs du profil Liberty, voir le lien associé.

Votre administrateur affecte l'accès aux fonctions, données et services disponibles dans votre solution en fonction des groupes de rôles d'utilisateur.

Les rubriques suivantes expliquent comment gérer l'accès des utilisateurs à IBM Insights Foundation for Energy.

#### **Information associée**:

[WebSphere Application Server 8.5.5 - Documentation du produit :](http://www.ibm.com/support/knowledgecenter/SSEQTP_8.5.5/com.ibm.websphere.wlp.doc/ae/twlp_sec_registries.html?cp=SSEQTP_8.5.5%2F1-3-11-0-4-2-0) [cConfiguration d'un registre d'utilisateurs pour le profil Liberty](http://www.ibm.com/support/knowledgecenter/SSEQTP_8.5.5/com.ibm.websphere.wlp.doc/ae/twlp_sec_registries.html?cp=SSEQTP_8.5.5%2F1-3-11-0-4-2-0)

# **Rôles utilisateur et droits d'accès**

IBM Insights Foundation for Energy assure la sécurité en limitant l'accès aux fonctions, aux données et aux services en fonction des rôles utilisateur.

Pour pouvoir utiliser une fonctionnalité spécifique d'IBM Insights Foundation for Energy, un utilisateur doit être membre d'un rôle utilisateur lui accordant le niveau d'accès requis pour cette fonctionnalité. Les utilisateurs et les groupes de rôles d'utilisateur sont définis dans un registre d'utilisateurs de base déployé avec IBM Insights Foundation for Energy. Le registre d'utilisateurs de base est défini dans le fichier de configuration WebSphere Application Server Liberty Profile server ife frwk.xml.

Le tableau suivant montre les exemples d'utilisateurs et de groupes de rôle d'utilisateur qui sont définis dans le registre d'utilisateurs de base IBM Insights Foundation for Energy et les niveaux d'accès par défaut pour les groupes.

| Groupee de rôles utilisateur | Exemple d'utilisateurs | Niveaux d'accès par défaut                                                                                                    |
|------------------------------|------------------------|----------------------------------------------------------------------------------------------------|
| admins                       | Bob                    | Les membres du groupe de<br>rôle admins ont les niveaux<br>d'accès suivants :                                                                         |
|                              |                        | • Les membres peuvent<br>accéder à la vue de la<br>console d'administration et<br>l'exemple d'application.                                            |
|                              |                        | Les membres ont<br>٠<br>également accès pour<br>créer, lire, mettre à jour et<br>supprimer les services<br>REST qui sont fournis avec<br>la solution. |
| users                        | user1, user2           | Les membres du groupe de<br>rôle users ont les niveaux<br>d'accès suivants :                                                                          |
|                              |                        | • Les membres peuvent<br>accéder à l'exemple<br>d'application.                                                                                        |
|                              |                        | Les membres ont différents<br>٠<br>niveaux d'accès aux<br>services REST qui sont<br>fournis avec la solution.                                         |

<span id="page-29-0"></span>*Tableau 6. Exemples de groupes et d'utilisateurs définis dans le registre d'utilisateurs de base, et leurs niveaux d'accès par défaut.*

Lorsque vous définissez des utilisateurs de votre organisation, vous pouvez supprimer les exemples d'utilisateurs.

Pour plus d'informations sur la configuration des niveaux d'accès aux pages et aux services dans IBM Insights Foundation for Energy en fonction des groupes de rôles utilisateur, voir les liens connexes.

#### **Tâches associées**:

[«Configuration des pages», à la page 33](#page-44-0) Si vous êtes administrateur, vous pouvez ajouter et configurer des pages personnalisées. Chaque page contient un style et une présentation pour gérer les widgets de la page.

[«Configuration des services REST», à la page 35](#page-46-0)

Si vous êtes administrateur, vous pouvez enregistrer et configurer des services REST (Representational State Transfer) personnalisés.

# **Ajout d'utilisateurs et de groupes**

Pour pouvoir utiliser des fonctionnalités ou des services spécifiques, un utilisateur doit être membre d'un groupe de rôle utilisateur lui accordant le niveau d'accès requis pour utiliser cette fonctionnalité ou ce service. IBM Insights Foundation for Energy utilise un registre d'utilisateurs de base pour définir des utilisateurs et des groupes de rôle utilisateur. Vous pouvez ajouter des utilisateurs et des groupes de rôle utilisateur à la solution en ajoutant des utilisateurs et des groupes au fichier de configuration WebSphere Application Server Liberty Profile server\_ife\_frwk.xml sur le serveur d'applications.

### **Avant de commencer**

Choisissez les groupes, les utilisateurs, et le mot de passe utilisateur que vous souhaitez ajouter au registre d'utilisateurs de base IBM Insights Foundation for Energy.

### **Pourquoi et quand exécuter cette tâche**

Pour ajouter des groupes de rôle utilisateur, et les utilisateurs à IBM Insights Foundation for Energy, éditez le fichier server ife frwk.xml sur le serveur d'applications.

**Remarque :** Pour chaque entrée d'utilisateur que vous ajoutez à server ife frwk.xml, vous devez inclure une version codée du mot de passe de l'utilisateur. La procédure décrit comment utiliser l'outil de ligne de commande securityUtility du profil Liberty pour coder le mot de passe pour chaque nouvel utilisateur. Ajoutez le mot de passe codé que l'utilitaire produit à l'entrée de l'utilisateur dans le fichier XML.

### **Procédure**

- 1. Connectez-vous au serveur d'applications en tant qu'utilisateur disposant d'un accès en édition au fichier server ife frwk.xml, par exemple, l'utilisateur root.
- 2. Utilisez l'outil de ligne de commande securityUtility du profil Liberty pour générer un mot de passe codé pour chaque nouvel utilisateur. Pour chiffrer un mot de passe d'utilisateur, exécutez la commande suivante :

/opt/IBM/WebSphere/Liberty/bin/securityUtility encode *userPassword*

Où *mot de passe utilisateur* est le mot de passe à coder.

- 3. Par mesure de précaution, effectuez une copie de sauvegarde du fichier server ife frwk.xml qui se trouve dans le répertoire /opt/IBM/WebSphere/ Liberty/user/serves/member01.
- 4. Pour ajouter des utilisateurs et des groupes, éditez le fichier server ife frwk.xml.
- 5. Pour ajouter un groupe, ajoutez un élément group à l'élémentbasicRegistry. Puis, ajoutez un élément member pour chaque utilisateur dans le groupe. Par exemple, pour ajouter un groupe nommé reliability\_group avec un membre nommé reliability engineer 1, ajoutez l'entrée suivante à l'élément basicRegistry dans le fichier server ife frwk.xml :

```
<group name="reliability_group">
    <member name="reliability_engineer_1"/>
</group>
```
6. Pour chaque nouveau membre du groupe, ajoutez un élément user à l'élément basicRegistry. Chaque élément user comporte un attribut de nom et attribut de mot de passe.

**Remarque :** Copiez le mot de passe codé que vous avez généré pour l'utilisateur avec l'outil securityUtility dans le fichier server\_ife\_frwk.xml comme valeur de l'attribut de mot de passe. Par exemple, pour ajouter un utilisateur avec le nom d'utilisateur reliability engineer 1, ajoutez l'élément user suivant à l'élément basicRegistry dans le fichierserver ife frwk.xml : <user name="reliability\_engineer\_1" password="{xor}KzosKw=="/>

<span id="page-31-0"></span>Où {xor}KzosKw== est le mot de passe codé que vous avez généré avec l'outil de profil Liberty securityUtility pour l'utilisateur reliability\_engineer\_1.

#### **Résultats**

Les nouveaux groupes et utilisateurs sont ajoutés au registre d'utilisateurs de base, et les utilisateurs peuvent désormais être authentifiés lorsqu'ils se connectent à IBM Insights Foundation for Energy.

#### **Que faire ensuite**

- v Pour générer des informations d'utilisation pour IBM License Metric Tool, vous devez mapper chaque groupe de rôles d'utilisateur sur le type de licence pertinent dans le fichier slmtag\_groups.properties sur le serveur d'applications. Pour plus d'informations, voir [«Mappage de groupes sur des types de licence», à](#page-33-0) [la page 22.](#page-33-0)
- v Si vous êtes administrateur, vous pouvez maintenant attribuer un accès aux pages et aux services REST dans la solution à chaque nouveau rôle d'utilisateur. Pour plus d'informations sur la configuration de contrôle d'accès pour les pages et les services, voir les liens connexes.

#### **Tâches associées**:

[«Configuration des pages», à la page 33](#page-44-0)

Si vous êtes administrateur, vous pouvez ajouter et configurer des pages personnalisées. Chaque page contient un style et une présentation pour gérer les widgets de la page.

[«Configuration des services REST», à la page 35](#page-46-0) Si vous êtes administrateur, vous pouvez enregistrer et configurer des services REST (Representational State Transfer) personnalisés.

# **Modification ou suppression des utilisateurs et groupes**

Vous pouvez modifier les mots de passe et l'appartenance au groupe pour les utilisateurs dans IBM Insights Foundation for Energy. L'adhésion à un groupe de rôles d'utilisateur donne aux utilisateurs l'accès à des parties de la solution qui conviennent à ce rôle d'utilisateur. Vous pouvez modifier le niveau d'accès d'un utilisateur en mettant à jour le registre d'utilisateurs de base pour supprimer l'utilisateur d'un groupe et ajouter l'utilisateur à un autre groupe. Vous pouvez également mettre à jour le registre d'utilisateurs de base pour supprimer des utilisateurs et des groupes qui ne nécessitent plus l'accès à la solution. Pour mettre à jour le registre d'utilisateurs de base, éditez le fichier WebSphere Application Server Liberty Profile server\_ife\_frwk.xml sur le serveur d'applications.

#### **Avant de commencer**

- Lorsque vous mettez à jour le registre d'utilisateurs de base, veillez à ce que les utilisateurs concernés ne soient pas connectés à IBM Insights Foundation for Energy.
- v Avant de supprimer des groupes dans le registre de base, veillez à ce que ces groupes ne disposent pas de l'accès aux pages et services dans la solution. Pour plus d'informations sur la configuration de l'accès aux pages et aux services dans IBM Insights Foundation for Energy, voir les liens connexes.

### **Pourquoi et quand exécuter cette tâche**

Vous pouvez modifier ou supprimer des utilisateurs ou groupes de rôles utilisateur pour IBM Insights Foundation for Energy en éditant le fichier server\_ife\_frwk.xml sur le serveur d'applications.

**Remarque :** Pour changer le mot de passe d'un utilisateur dans le fichier server\_ife\_frwk.xml, vous devez d'abord générer une version codée du nouveau mot de passe. La procédure décrit comment utiliser l'outil de ligne de commande securityUtility du profil Liberty pour coder un nouveau mot de passe. Ajoutez le mot de passe codé que l'utilitaire produit à l'entrée de l'utilisateur dans le fichier XML.

### **Procédure**

- 1. Connectez-vous au serveur d'applications en tant qu'utilisateur disposant d'un accès en édition au fichier server\_ife\_frwk.xml, par exemple, l'utilisateur root.
- 2. Utilisez l'outil de ligne de commande securityUtility du profil Liberty pour générer un mot de passe codé pour chaque mot de passe d'utilisateur que vous souhaitez modifier. Pour chiffrer un mot de passe d'utilisateur, exécutez la commande suivante :

/opt/IBM/WebSphere/Liberty/bin/securityUtility encode *userPassword*

Où *mot de passe utilisateur* est le mot de passe à coder.

- 3. Par mesure de précaution, effectuez une copie de sauvegarde du fichier server\_ife\_frwk.xml qui se trouve dans le répertoire /opt/IBM/WebSphere/ Liberty/user/serves/member01.
- 4. Pour modifier ou supprimer des utilisateurs et des groupes, éditez le fichier server\_ife\_frwk.xml.
- 5. Pour ajouter des membres à un groupe, voir *Ajout d'utilisateurs et de groupes.*
- 6. Pour supprimer un membre d'un groupe, supprimez l'élément member de l'élément group dans le fichier server\_ife\_frwk.xml.
- 7. Pour changer le mot de passe d'un utilisateur, copiez le mot de passe codé que vous avez généré pour l'utilisateur avec l'outil securityUtility dans le fichier server ife frwk.xml comme valeur de l'attribut de mot de passe. Par exemple, pour changer le mot de passe d'un utilisateur avec le nom d'utilisateur reliability engineer 1, modifiez l'entrée pour l'utilisateur dans le fichier server ife frwk.xml comme suit :

<user name="reliability\_engineer\_1" password="{xor}Lz4sLCgwLTs="/>

Où {xor}Lz4sLCgwLTs= est le nouveau mot de passe codé que vous avez généré pour l'utilisateur reliability\_engineer\_1.

8. Pour supprimer un utilisateur de IBM Insights Foundation for Energy, supprimez l'élément user pour cet utilisateur, et retirez tout élément member du groupe pour cet utilisateur.

### **Résultats**

Les utilisateurs et les groupes sont modifiés ou supprimés dans le registre d'utilisateurs de base IBM Insights Foundation for Energy.

### **Que faire ensuite**

v Si vous avez modifié ou supprimé des groupes de rôles utilisateur, mettez à jour le mappage des licences pour les groupes concernés dans le fichier

<span id="page-33-0"></span>slmtag groups.properties sur le serveur d'applications. Pour plus d'informations, voir «Mappage de groupes sur des types de licence».

v Si vous êtes administrateur, vous pouvez modifier l'accès aux pages et aux services REST dans la solution sur les groupes de rôles d'utilisateur modifiés. Pour plus d'informations sur la configuration de contrôle d'accès pour les pages et les services, voir les liens connexes.

#### **Tâches associées**:

[«Configuration des pages», à la page 33](#page-44-0) Si vous êtes administrateur, vous pouvez ajouter et configurer des pages personnalisées. Chaque page contient un style et une présentation pour gérer les widgets de la page.

[«Configuration des services REST», à la page 35](#page-46-0) Si vous êtes administrateur, vous pouvez enregistrer et configurer des services REST (Representational State Transfer) personnalisés.

## **Mappage de groupes sur des types de licence**

IBM Insights Foundation for Energy a des licences d'utilisateur standard et des licences d'utilisateur restreint. Pour générer des informations d'utilisation pour IBM License Metric Tool, vous devez mapper chaque groupe de rôles d'utilisateur sur le type de licence pertinent dans le fichier slmtag\_groups.properties sur le serveur d'applications.

### **Avant de commencer**

Pour plus d'informations sur les mesures d'utilisation de licence dans IBM Insights Foundation for Energy, voir [«Statistiques d'utilisation des licences», à la page 49.](#page-60-0)

### **Pourquoi et quand exécuter cette tâche**

Pour mapper un groupe de rôles d'utilisateur sur un type de licence, éditez le fichier slmtag\_groups.properties qui est packagé dans le dossier WAR ife\_frwk\_service. Il existe deux propriétés dans ce fichier : *groups\_StandardUser* est la propriété de la licence d'utilisateur standard, et *groups\_LimitedUser* est la propriété de la licence d'utilisateur restreint.

#### **Procédure**

- 1. Connectez-vous au serveur d'applications en tant qu'utilisateur disposant d'un accès en édition au fichier slmtag\_groups.properties, par exemple, l'utilisateur root.
- 2. Editez le fichier slmtag groups.properties. Le contenu du fichier par défaut mappe l'exemple de groupe d'administrateurs sur la licence d'utilisateur standard et mappe l'exemple de groupe d'utilisateurs sur la licence d'utilisateur restreint :

```
groups_StandardUser=admins
groups_LimitedUser=users
```
- 3. Pour mapper un groupe sur la licence utilisateur standard, ajouter le nom du groupe comme valeur pour la propriété *groups\_StandardUser*. Utilisez une virgule comme délimiteur entre les noms de groupe. Par exemple, groups\_StandardUser=standardUserGroup1,standardUserGroup2.
- 4. Pour mapper un groupe sur la licence utilisateur restreint, ajouter le nom du groupe comme valeur pour la propriété *groups\_LimitedUser*. Utilisez une virgule

comme délimiteur entre les noms de groupe. Par exemple, groups\_LimitedUser=limitedUserGroup1,limitedUserGroup2.

## **Résultats**

Les informations d'utilisation pour les deux types d'utilisateurs sous licence dans IBM Insights Foundation for Energy sont générées pour IBM License Metric Tool.

# <span id="page-36-0"></span>**Chapitre 3. Affichage et analyse des données d'énergie**

Utilisez IBM Insights Foundation for Energy pour analyser la santé et les risques liés à la grille de réseaux.

IBM Insights Foundation for Energy est une solution basée sur le Web qui utilise la technologie de portail. Vous pouvez accéder à la solution avec n'importe quel navigateur Web pris en charge.

Les actifs peuvent être visualisés sur une carte géospatiale ou sous forme de liste. Les actifs affichés peuvent être filtrés en utilisant des critères spécifiés par l'utilisateur.

Des rapports détaillés peuvent être affichés pour des actifs individuels ou des groupes d'actifs.

### **Affichage des actifs sur une carte**

Les actifs et leurs connexions au sein du réseau d'énergie peuvent être visualisés sur une carte géographique. Selon le niveau de zoom, soit des actifs individuels et leur santé, soit une agrégation des actifs et la santé des actifs combinés sont affichés.

#### **Procédure**

- 1. Connectez-vous à IBM Insights Foundation for Energy en tant qu'utilisateur.
- 2. Si la barre des tâches n'est pas affichée, affichez-la en cliquant sur la flèche dans le cercle au bas de la page.
- 3. Dans la barre des tâches au bas de la page, cliquez sur **Carte**. La carte s'affiche.
- 4. Effectuez un zoom avant ou arrière sur la carte pour afficher la vue souhaitée. IBM Insights Foundation for Energy affiche des actifs et leur score filtré sélectionné sous forme d'icônes individuelles. Si les actifs sont trop nombreux pour être affichés sous forme d'icônes individuelles, les icônes sont regroupées en régions prédéfinies et le score global de la région apparaît. Vous pouvez également cliquer sur une région et sur **Zoom avant** dans la carte de prévisualisation pour afficher les actifs de cette région.
- 5. Pour plus d'informations sur l'actif ou la région, cliquez sur la ressource ou la région. Une carte de prévisualisation avec des informations et des options supplémentaires apparaît.
- 6. Si trop d'actifs sont affichés, modifiez les valeurs de filtre et cliquez sur **Appliquer**. Les actifs répondant aux critères de filtrage seront affichés dans la carte.

# **Affichage de la légende**

Une légende représentant les icônes utilisées pour les différents actifs et les couleurs indiquant leur statut peuvent être affichées.

### <span id="page-37-0"></span>**Pourquoi et quand exécuter cette tâche**

#### **Procédure**

- 1. Si la barre des tâches n'est pas affichée, affichez-la en cliquant sur la flèche dans le cercle au bas de la page.
- 2. Dans la barre des tâches, cliquez sur **Légende**. La légende apparaît.
- 3. Pour contrôler quels actifs sont affichés, sélectionnez et désélectionnez l'icône à gauche de l'intitulé d'actif dans la légende.
- 4. Pour refermer la légende, cliquez à nouveau sur **Légende** dans la barre des tâches.

# **Affichage des actifs sous forme de liste**

Les actifs et leurs valeurs de santé et de risque réseau peuvent être affichés sous forme de liste.

#### **Procédure**

- 1. Connectez-vous à IBM Insights Foundation for Energy en tant qu'utilisateur.
- 2. Si la barre des tâches n'est pas affichée, affichez-la en cliquant sur la flèche dans le cercle au bas de la page.
- 3. Dans la barre des tâches, cliquez sur **Liste**. La liste s'affiche.
- 4. IBM Insights Foundation for Energy affiche les actifs et leur état de santé en tant que lignes de tableau individuelles. Le tableau peut être trié en cliquant sur l'en-tête de tableau souhaité. La liste sera réaffichée triée sur cet en-tête.
- 5. Pour plus d'informations sur l'actif, cliquez sur l'actif. Une carte de prévisualisation avec des informations et des options supplémentaires apparaît.
- 6. Si trop d'actifs sont affichés, modifiez les valeurs de filtre et cliquez sur **Appliquer**. Les actifs répondant aux critères de filtrage seront affichés dans la liste.

### **Filtrage des actifs**

Les actifs affichés sur la carte ou la liste peuvent être filtrés en fonction de critères sélectionnés.

#### **Pourquoi et quand exécuter cette tâche**

IBM Insights Foundation for Energy présente les options de filtrage prédéfinies suivantes :

- Année d'analyse
- Zone géographique
- v Type de score, où **Santé** est la santé d'actif, **Echec** est la probabilité d'échec, **Conséquence** est la conséquence de l'incident.
- Statut
- v Classe d'actif

Des critères de filtrage supplémentaires peuvent être spécifiés en utilisant l'option **Avancé**.

Pour réduire le nombre d'actifs affichés à ceux répondant aux critères souhaités, procédez comme suit.

## <span id="page-38-0"></span>**Procédure**

- 1. Si la barre de filtre n'est pas affichée en haut de la page, cliquez sur l'option **Filtrer** dans la barre des tâches au bas de la page. Si la barre des tâches n'est pas affichée, affichez-la en cliquant sur la flèche dans le cercle au bas de la page.
- 2. Cliquez sur l'option de filtrage de votre choix et sélectionnez la valeur souhaitée.
- 3. Cliquez sur **Appliquer**.

### **Résultats**

La vue de carte ou de liste affiche les actifs répondant aux critères de filtrage sélectionnés.

### **Que faire ensuite**

Pour effacer toutes les valeurs de filtrage, cliquez sur **Tout réinitialiser**.

# **Ajout de critères de filtrage**

En plus des filtres fournis, vous pouvez spécifier vos propres critères pour filtrer les données affichées dans la carte et la liste.

### **Procédure**

- 1. Si la barre de filtre n'est pas affichée en haut de la page, cliquez sur l'option **Filtrer** dans la barre des tâches. Si la barre des tâches n'est pas affichée, affichez-la en cliquant sur la flèche dans le cercle au bas de la page.
- 2. Cliquez sur **Avancé**. Cette option peut être sélectionnée uniquement si une ou plusieurs classes d'actif sont sélectionnées dans le filtre **Classe d'actif**.
- 3. Cliquez sur **Ajouter un filtre**.
- 4. A partir des zones déroulantes, sélectionnez les critères souhaités.
- 5. Répétez la procédure si vous envisagez plusieurs critères. Dans ce cas, indiquez si toutes les conditions doivent être remplies (**Tous les critères**) pour qu'un actif soit sélectionné ou si une seule des conditions doit être vraie (**Un de ces critères**).

### **Résultats**

La vue de carte ou de liste affiche les actifs répondant aux critères de filtrage sélectionnés.

### **Que faire ensuite**

Lorsque des critères de filtrage supplémentaires ont été spécifiés, l'option **Avancé** dans la barre de filtre indique le nombre de filtres supplémentaires que vous avez définis entre parenthèses. Pour effacer les critères de filtrage avancés, cliquez sur **Avancé** dans la barre de filtre, puis cliquez sur **Tout effacer**. Pour effacer toutes les valeurs de filtrage, cliquez sur **Tout réinitialiser** dans la barre de filtre.

# **Cartes de prévisualisation**

Quand un utilisateur clique sur un actif ou une région, une carte de prévisualisation s'affiche avec des informations supplémentaires sur cet actif ou cette région.

Si une région contenant plusieurs actifs est sélectionnée, la carte de prévisualisation affiche les scores moyens de la région, le nombre total des actifs par classe dans la région, et les actions disponibles.

Si un seul actif est sélectionné, la carte de prévisualisation affiche les scores de cet actif ainsi que les actions disponibles.

# <span id="page-39-0"></span>**Affichage de la connectivité**

Lors de l'affichage de la carte de prévisualisation pour un actif unique, vous pouvez afficher comment l'actif est connecté au réseau.

### **Pourquoi et quand exécuter cette tâche**

Ces étapes peuvent être utilisées après avoir sélectionné un actif unique sur la vue de carte ou de liste.

#### **Procédure**

- 1. Sur la carte de prévisualisation de l'actif, cliquez sur **Afficher la connectivité**.
- 2. Sélectionnez l'un des quatre types de connexions à afficher.
	- v **En amont** Actifs situés en amont de l'actif sélectionné vers la source d'alimentation.
	- v **En aval** Actifs situés en aval de l'actif sélectionné, loin de la source d'alimentation, et vers d'autres actifs et clients.
	- v **Rechercher un chemin** Le plus court chemin entre les deux actifs sélectionnés.
	- v **Rechercher à proximité** Les actifs rattachés à l'actif sélectionné dans un degré défini d'espacement.
- 3. Si vous avez sélectionné **En amont**, **En aval** ou **Rechercher un chemin**, vous devez sélectionner un actif de source à utiliser dans le calcul. Cliquez sur la zone **Source**, puis cliquez sur un actif sur la carte pour l'utiliser comme point de terminaison dans le réseau pour l'analyse.
- 4. Si vous avez sélectionné **Rechercher à proximité**, sélectionnez la valeur de degré. Cette valeur est le nombre d'actifs éloignés de l'actif sélectionné..
- 5. Cliquez sur **Appliquer** dans le panneau Afficher la connectivité.

#### **Résultats**

La carte sera redessinée en mettant en surbrillance la connectivité demandée.

#### **Que faire ensuite**

Pour effacer la surbrillance sur la carte, fermez le panneau Afficher la connectivité.

### **Affichage des rapports d'actifs**

Vous pouvez afficher des rapports détaillés sur un seul actif ou sur un groupe d'actifs.

## **Rapports sur des actifs uniques**

Un rapport avec des détails sur un actif unique peut être affiché.

# <span id="page-40-0"></span>**Procédure**

- 1. Sur la carte ou la liste, cliquez sur l'actif souhaité. La carte de prévisualisation de l'actif sera affichée.
- 2. Cliquez sur **Afficher le rapport sur les actifs**.

### **Résultats**

Le rapport pour l'actif sélectionné est affiché.

### **Que faire ensuite**

Les données du rapport peuvent également être exportées.

# **Rapports sur des actifs multiples**

Un rapport de synthèse sur plusieurs actifs sélectionnés par critères de filtrage peut être affiché.

### **Procédure**

- 1. Sur la carte ou la liste, utilisez les critères de filtrage pour spécifier les actifs destinés à être inclus dans le rapport.
- 2. Dans la barre des tâches au bas de la page, cliquez sur **Rapport**. Si la barre des tâches n'est pas affichée, affichez-la en cliquant sur la flèche dans le cercle au bas de la page.

### **Résultats**

Un rapport global pour les actifs apparaît.

### **Que faire ensuite**

Vous pouvez affiner davantage le rapport en modifiant les filtres **Heure**, **Géographie** et **Classe d'actif**. Les données du rapport peuvent également être exportées.

# **Données de rapport**

Les rapports IBM Insights Foundation for Energy fournissent des informations de fond sur les actifs uniques et multiples.

Les tableaux décrivent le type de données inclus dans chaque rapport.

*Tableau 7. Données fournies dans les rapports d'actif unique IBM Insights Foundation for Energy*

| Onglet de rapport | Données                 | Description                                                                                                |
|-------------------|-------------------------|----------------------------------------------------------------------------------------------------|
| Récapitulatif     | Score                   | Score actuel de Santé, Risque,<br>Conséquence de l'incident et<br>modification depuis l'année<br>dernière. |
| Récapitulatif     | Carte d'actif           | Emplacement des actifs dans<br>la carte.                                                                   |
| Récapitulatif     | Information sur l'actif | Année, ID d'actif et autres<br>informations de base<br>sélectionnés.                                       |

| Onglet de rapport                                     | Données                                                                                             | Description                                                                    |
|-------------------------------------------------------|----------------------------------------------------------------------------------------------------|--------------------------------------------------------------------------------|
| Récapitulatif                                         | Score au fil du temps<br>Score de santé, risque et<br>conséquence de l'incident au<br>fil du temps. |                                                                                |
| Récapitulatif                                         | Détail sur le score                                                                                 | Calcul détaillé des scores de<br>santé, risque et conséquence<br>de l'incident |
| Dégradation de la santé                               | Information sur l'actif                                                                             | Année, ID d'actif et autres<br>informations de base<br>sélectionnés.           |
| Dégradation de la santé                               | Score de santé au fil du<br>temps                                                                   | Score de santé au fil du<br>temps.                                             |
| Dégradation de la santé                               | Détail sur le score de santé<br>au fil du temps                                                     | Calcul détaillé des scores<br>(scores de facteur/actif) au<br>fil du temps.    |
| Données d'historique                                  | Information sur l'actif                                                                             | Année, ID d'actif et autres<br>informations de base<br>sélectionnés.           |
| Données d'historique                                  | Analyse avancée                                                                                     | Lien vers le rapport PMQ.                                                      |
| Données d'historique                                  | Analyse de gaz dissous                                                                              | Rapport DGA vers le<br>transformateur de<br>sous-station.                      |
| Détails de l'actif                                    | Information sur l'actif                                                                             | Année, ID d'actif et autres<br>informations de base<br>sélectionnés.           |
| Détails de l'actif                                    | Propriétés d'actif                                                                                  | Toutes les valeurs de<br>propriété de l'actif<br>sélectionné.                  |
| Traitement                                            | Information sur l'actif                                                                             | Année, ID d'actif et autres<br>informations de base<br>sélectionnés.           |
| Traitement                                            | Option de traitement                                                                                | Options de traitement au fil<br>du temps.                                      |
| Budgets minimal et maximal<br>Traitement<br>par année |                                                                                                    | Coût de traitement annuel<br>minimal et maximal pour<br>l'actif.               |

*Tableau 7. Données fournies dans les rapports d'actif unique IBM Insights Foundation for Energy (suite)*

*Tableau 8. Données fournies dans les rapports d'actifs multiples IBM Insights Foundation for Energy*

| Onglet de rapport | Données                 | Description                                                                                                |
|-------------------|-------------------------|----------------------------------------------------------------------------------------------------|
| Récapitulatif     | Score total             | Score actuel de Santé, Risque,<br>Conséquence de l'incident et<br>modification depuis l'année<br>dernière. |
| Récapitulatif     | Carte de région         | Région des actifs situés dans<br>la carte.                                                                 |
| Récapitulatif     | Information sur l'actif | Filtre sélectionné.                                                                                        |
| Récapitulatif     | Détails sur l'actif     | Nombre d'actifs sélectionnés<br>pour chaque catégorie d'actif.                                             |

| Onglet de rapport | Données                                                                             | Description                                                                                             |
|-------------------|-------------------------------------------------------------------------------------|----------------------------------------------------------------------------------------------------|
| Récapitulatif     | Score total au fil du temps                                                         | Score total de santé, risque et<br>conséquence de l'incident au<br>fil du temps.                        |
| Récapitulatif     | Score par classe d'actif                                                            | Score total de santé et risque<br>par classe d'actif.                                                   |
| Récapitulatif     | Détail sur le score                                                                 | Scores factoriels par classe<br>d'actif pour la santé, le<br>risque et la conséquence de<br>l'incident. |
| Traitement        | Information sur l'actif                                                             | Filtre sélectionné.                                                                                     |
| Traitement        | Détails sur l'actif                                                                 | Nombre d'actifs sélectionnés<br>pour chaque catégorie d'actif.                                          |
| Traitement        | Budgets minimal et maximal<br>par année                                             | Coût total de traitement<br>annuel minimal et maximal<br>pour tous les actifs inclus                    |
| Traitement        | Options de traitement<br>Options de traitement pour<br>chaque actif au fil du temps |                                                                                                    |

<span id="page-42-0"></span>*Tableau 8. Données fournies dans les rapports d'actifs multiples IBM Insights Foundation for Energy (suite)*

# **Affichage des tableaux de bord d'analyse**

Lorsque vous visualisez un rapport, des données d'analyse supplémentaires sont disponibles dans IBM Predictive Maintenance and Quality.

### **Procédure**

Lorsque vous visualisez un rapport, cliquez sur **Analyse avancée**.

### **Résultats**

Lorsque vous visualisez un rapport sur un seul actif, le tableau de bord du matériel pour ce seul actif est affiché. Lorsque vous visualisez un rapport sur plusieurs actifs, le tableau de bord de vue d'ensemble du site apparaît.

# **Exportation de données**

Après le filtrage des données au sous-ensemble souhaité, des informations sur les actifs sélectionnés peuvent être exportées pour utilisation dans d'autres systèmes.

### **Procédure**

- 1. Connectez-vous à IBM Insights Foundation for Energy en tant qu'utilisateur.
- 2. A l'aide de la carte ou de la liste, filtrez les actifs comme vous le souhaitez.
- 3. Si vous souhaitez exporter un rapport récapitulant tous les actifs affichés sur une carte, cliquez sur **Résultats** > **Afficher le rapport**. Si vous souhaitez exporter un rapport avec des données sur un actif unique, cliquez sur l'actif sur la carte ou la liste. Sur la carte de prévisualisation affichée, cliquez sur **Afficher le rapport**. La liste des actifs affichés dans la vue de liste peut également être exportée.
- 4. Cliquez sur **Exporter** pour exporter les données dans l'un des formats suivants lors de l'affichage d'une liste.
- $\cdot$  CSV
- XLSX

Lorsque vous visualisez un rapport, vous pouvez l'exporter dans l'un des formats suivants.

- v PDF
- XLSX

Tous les onglets dans le rapport seront exportés dans un fichier .zip.

# <span id="page-43-0"></span>**Création d'entrée pour un scénario d'utilisation tarifaire**

A l'aide d'IBM Insights Foundation for Energy, les ingénieurs de planification régionale déterminent où l'investissement est nécessaire pour maintenir ou améliorer la fiabilité.

#### **Pourquoi et quand exécuter cette tâche**

\$ 33,5 milliards sont dépensés chaque année pour la maintenance des réseaux de distribution à travers les États-Unis. L'Amérique du Nord compte environ \$ 4 trillions d'arriérés dans son infrastructure électrique. Les minutes clients sans électricité ont augmenté de 15 % depuis 2002, tandis qu'au cours des dix dernières années, le coût pour entretenir l'équipement de distribution a augmenté de 42 %.

La fourniture d'énergie cohérente et fiable est une activité importante. En ayant une meilleure compréhension des risques d'actifs, de la maintenance préventive et de la planification, le secteur de l'énergie peut être meilleur et plus efficace.

Les ingénieurs de planification régionale doivent gérer facilement et optimiser les budgets régionaux. Ils veulent être en mesure de générer des plans budgétaires rapidement et efficacement sans avoir à analyser des masses de données. Ils veulent que les informations dont ils ont besoin se trouvent à un emplacement unique accessible, afin de pouvoir fournir une énergie fiable et abordable à leurs clients.

#### **Procédure**

- 1. L'ingénieur de planification régionale se connecte à IBM Insights Foundation for Energy en tant qu'utilisateur.
- 2. Il clique sur **Carte**. La carte s'affiche.
- 3. Il effectue un zoom avant pour déterminer une zone qu'il souhaite analyser.
- 4. En cliquant sur un domaine d'intérêt, une carte de prévisualisation s'affiche donnant des informations sur la santé et les risques des actifs dans la région.
- 5. Désireux d'examiner les actifs dans la région, l'ingénieur de la planification régionale clique sur **Zoom avant** pour afficher plus de détails sur les actifs de la zone. La carte apparaît à nouveau avec les actifs individuels affichés.
- 6. L'ingénieur de la planification régionale veut se pencher sur les actifs à risque élevé, donc il remplace son filtre **Type de score** par **Score de risque** et la **Plage de score** par la plage de risque élevé et clique sur **Appliquer**. La carte apparaît à nouveau avec les actifs les plus à risque.
- 7. Désireux de voir les actifs à haut risque sous forme de liste, il clique sur **Liste**. Les actifs à risque élevé sont affichés sous forme de liste.
- 8. L'ingénieur de la planification régionale veut maintenant exporter la liste pour pouvoir fournir des informations au plan de maintenance. Pour ce faire, il clique sur **Exporter** et sélectionne le format d'exportation des données, par exemple, CSV.

# <span id="page-44-0"></span>**Chapitre 4. Personnalisation de la solution**

Vous pouvez personnaliser la solution pour répondre à vos besoins métier.

Utilisez la vue Console d'administration pour enregistrer les composants de l'interface utilisateur personnalisée et pour personnaliser l'interface utilisateur en fonction de vos activités particulières.

# **Personnalisation de l'interface utilisateur**

Vous pouvez utiliser les fonctions d'extension, qui sont fournies par la structure d'interface utilisateur pour générer les interfaces utilisateur de l'application qui répondent à vos besoins opérationnels.

IBM Insights Foundation for Energy fournit un certain nombre de composants d'interface utilisateur réutilisables, y compris les pages, les styles, les présentations et les widgets. Vous pouvez également ajouter des widgets personnalisés et des présentations dans votre solution à l'aide de la structure d'extension de l'interface utilisateur. Utilisez la vue de la console d'administration pour enregistrer de nouveaux composants d'interface utilisateur, ajouter de nouvelles pages, et pour configurer le style, la présentation, les widgets, les contrôles d'accès, et les services REST (Representational State Transfer ) pour les pages de votre solution.

# **Configuration des pages**

Si vous êtes administrateur, vous pouvez ajouter et configurer des pages personnalisées. Chaque page contient un style et une présentation pour gérer les widgets de la page.

### **Pourquoi et quand exécuter cette tâche**

Utilisez la vue Console d'administration pour ajouter et configurer des pages personnalisées. Chaque page est définie par un ensemble de propriétés, et chaque valeur de la propriété que vous entrez est validée par la solution lors de l'entrée. Vous pouvez afficher des pages qui sont fournies avec la solution, mais vous ne pouvez pas les supprimer et vous ne pouvez modifier que les propriétés de présentation de ces pages.

### **Procédure**

1. Dans la vue Console d'administration, cliquez sur **Page**. Ajout d'une page personnalisée

- 2. Cliquez sur **Créer**.
- 3. Dans la fenêtre Créer une page, entrez les détails de votre page personnalisée.
	- a. Dans **Titre**, entrez un titre de page unique.
	- b. Facultatif : Dans **Description**, entrez une description de la page.
	- c. Dans **URI**, entrez un URI valide, par exemple /ibm/ife/sample/index/HTML.
	- d. Cliquez sur **Sauvegarder**. La nouvelle page est répertoriée sous le bouton **Créer**.
	- e. Pour une nouvelle page, sélectionnez **Groupes** dans la zone de **contrôle d'accès**, si vous souhaitez que ces groupes accèdent à cette page. Cliquez sur **Sauvegarder**.

<span id="page-45-0"></span>Edition des informations d'une page personnalisée

- 4. Modifiez le titre, la description, l'URI et l'contrôle d'accès de la page pour une page personnalisée.
- 5. Cliquez sur **Sauvegarder** pour sauvegarder les modifications apportées à la configuration de la page.

Suppression d'une page personnalisée

6. Cliquez sur l'icône de suppression en regard de la page personnalisée, puis dans la fenêtre de confirmation, cliquez sur **Oui**.

**Remarque :** Vous ne pouvez pas supprimer une page personnalisée si la page est incluse dans la configuration d'une hiérarchie de pages.

#### **Concepts associés**:

[«Rôles utilisateur et droits d'accès», à la page 17](#page-28-0) IBM Insights Foundation for Energy assure la sécurité en limitant l'accès aux fonctions, aux données et aux services en fonction des rôles utilisateur.

### **Configuration de hiérarchies de pages**

Si vous êtes administrateur, vous pouvez ajouter et supprimer des hiérarchies de pages, et vous pouvez configurer le contenu de hiérarchies de pages. Les hiérarchies page qui contiennent une ou plusieurs pages sont affichées dans la barre de navigation principale.

#### **Pourquoi et quand exécuter cette tâche**

Utilisez la vue Console d'administration pour ajouter, modifier et supprimer des hiérarchies de pages. Chaque hiérarchie possède un intitulé et peut contenir une ou plusieurs pages ou des hiérarchies de pages. Chaque élément de la hiérarchie de pages est défini par un ensemble de propriétés, et chaque valeur de la propriété que vous entrez est validée par la solution lors de l'entrée. La position d'une hiérarchie de pages dans la barre de navigation principale est déterminée par la valeur de la propriété de séquence de la hiérarchie. Vous ne pouvez pas modifier les propriétés des hiérarchies de pages système qui sont fournies avec la solution, mais vous pouvez les supprimer ou modifier leur contenu.

#### **Procédure**

1. Dans la vue de la console d'administration, cliquez sur **Structure hiérarchique de la page**.

Ajout d'une hiérarchie de pages

- 2. Ajoutez un libellé pour créer une nouvelle hiérarchie de pages. Vous pouvez ajouter une hiérarchie de pages de niveau supérieur ou vous pouvez ajouter une hiérarchie de pages à une hiérarchie de pages existante. Le libellé d'une hiérarchie de pages est affiché dans la barre de navigation du menu principal.
	- v Pour ajouter un niveau supérieur de hiérarchie, cliquez sur **Créer**.
	- v Pour ajouter une hiérarchie à une hiérarchie de pages existante, cliquez sur l'icône en regard de la hiérarchie de pages.
- 3. Dans la fenêtre Créer un élément, entrez les détails du libellé de votre hiérarchie de pages personnalisée.
	- a. Dans **Type**, sélectionnez **Libellé** dans la liste déroulante pour ajouter une hiérarchie de pages.
	- b. Dans **Nom**, entrez un nom pour la hiérarchie de pages. Le nom s'affiche dans la barre de navigation principale.
- <span id="page-46-0"></span>c. Facultatif : Dans **Description**, entrez une description pour la hiérarchie de pages.
- d. Dans **Séquence**, entrez un nombre supérieur ou égal à 0 en tant que numéro de séquence de la hiérarchie de pages. Le numéro de séquence est une valeur relative qui détermine la position d'une hiérarchie de pages par rapport aux autres hiérarchies de pages dans la barre de navigation principale. Par exemple, si vous avez deux hiérarchies de pages de niveau supérieur, la hiérarchie de pages avec la valeur de séquence inférieure est positionnée vers la gauche dans la barre de navigation principale.
- e. Cliquez sur **Sauvegarder**.

**Remarque :** Une hiérarchie de pages n'est pas affichée dans la barre de navigation principale tant qu'elle ne contient pas une ou plusieurs pages.

Ajout d'une page à une hiérarchie

- 4. Cliquez sur l'icône d'ajout en regard de la hiérarchie de pages.
- 5. Dans la fenêtre Créer un élément, entrez les détails de votre page personnalisée.
	- a. Dans **Type**, sélectionnez **Page** dans la liste déroulante.
	- b. Dans **Nom**, entrez le nom de la page à afficher dans la hiérarchie de pages.
	- c. Facultatif : Dans **Description**, entrez une description de la page.
	- d. Dans **Séquence**, entrez un nombre supérieur ou égal à 0. Le numéro de séquence est une valeur relative qui détermine la position d'une page dans une hiérarchie par rapport à d'autres pages ou hiérarchies de pages.
	- e. Dans **Définition de page**, sélectionnez la page à ajouter à la hiérarchie à partir de la liste déroulante.
	- f. Cliquez sur **Sauvegarder**.

**Remarque :** Vous devez actualiser le navigateur pour afficher la nouvelle page dans la barre de navigation principale.

Edition d'une hiérarchie de pages

- 6. Sélectionnez une hiérarchie de pages pour modifier le nom, la description, et la séquence de la cette hiérarchie.
- 7. Sélectionnez une page dans la hiérarchie pour modifier le nom, la description, la séquence, et la définition de cette page.

8. Cliquez sur **Sauvegarder**.

- Suppression d'une hiérarchie de pages
- 9. Cliquez sur l'icône de suppression en regard de la hiérarchie de pages, puis dans la fenêtre de confirmation, cliquez sur **Oui**.

Suppression d'une page d'une hiérarchie de pages

10. Cliquez sur l'icône de suppression en regard de la page, puis dans la fenêtre de confirmation, cliquez sur **Oui**.

# **Configuration des services REST**

Si vous êtes administrateur, vous pouvez enregistrer et configurer des services REST (Representational State Transfer) personnalisés.

### **Pourquoi et quand exécuter cette tâche**

Utilisez la vue Console d'administration pour enregistrer et configurer des services REST personnalisés. Chaque service est défini par un ensemble de propriétés, et

chaque valeur de la propriété que vous entrez est validée par la solution lors de l'entrée.

#### **Procédure**

1. Dans la vue Console d'administration, cliquez sur **Service**. Enregistrement d'un service REST personnalisé

- 2. Cliquez sur **Créer**.
- 3. Dans la fenêtre Créer un service, entrez les détails de votre service personnalisé.
	- a. Dans **Nom**, entrez le nom du service.
	- b. Dans **URI**, entrez l'URI de la ressource. Par exemple, /ibm/ife/api/uiservice/style.

**Remarque** : Vous pouvez ajouter /\* à l'URI de base du service afin d'inclure toutes les ressources qui sont gérées par le service. Par exemple, /ibm/ife/api/ui-service/\*.

- c. Facultatif : Dans **Description**, entrez une description du service.
- d. Cliquez sur **Sauvegarder**. Le nouveau service est répertorié sous le bouton **Créer**. Editez le service pour attribuer des droits d'accès au service à des groupes d'utilisateurs dans votre solution.

Edition d'un service REST personnalisé

- 4. Sélectionnez le service et éditez les valeurs.
	- a. Modifiez les valeurs pour le nom, l'URI et la description.
	- b. Pour le **contrôle d'accès**, attribuez des droits d'accès au service pour les groupes de rôles d'utilisateur dans votre solution. Pour chaque groupe de rôles utilisateur, vous pouvez sélectionner un ou plusieurs des contrôles d'accès libellés **Créer**, **Lire**, **Mettre à jour** et **Supprimer**. Pour plus d'informations sur les groupes de rôles utilisateur, voir le lien associé.
	- c. Cliquez sur **Sauvegarder** pour sauvegarder les modifications.

Suppression d'un service REST personnalisé

5. Cliquez sur l'icône de suppression en regard du service, puis dans la fenêtre de confirmation, cliquez sur **Oui**.

#### **Concepts associés**:

[«Rôles utilisateur et droits d'accès», à la page 17](#page-28-0) IBM Insights Foundation for Energy assure la sécurité en limitant l'accès aux fonctions, aux données et aux services en fonction des rôles utilisateur.

# <span id="page-48-0"></span>**Chapitre 5. Maintenance de la solution**

Exécutez les tâches de maintenance afin d'optimiser le fonctionnement de votre solution.

# **Redémarrage des composants IBM Insights Foundation for Energy**

Après avoir installé une application personnalisée, ou si vous modifiez des fichiers du système, pour que les modifications prennent effet, vous pouvez être amené à redémarrer les composants IBM Insights Foundation for Energy. Utilisez l'outil de contrôle de plateforme pour arrêter et démarrer les composants qui s'exécutent sur les serveurs.

# **Présentation des composants de l'outil de contrôle de la plateforme**

Les composants individuels de l'outil de contrôle de la plateforme sont organisés en groupes logiques appelés composants de base. Il est recommandé d'exécuter une commande IFEControl unique pour arrêter ou démarrer tous les composants sur un serveur. Cependant, si nécessaire, vous pouvez arrêter ou démarrer les composants de l'outil de contrôle de la plateforme au niveau des composants de base ou au niveau de chaque composant. Il est important que vous arrêtiez et démarriez les composants dans l'ordre correct.

Le tableau ci-dessous répertorie les composants de base et leurs composants individuels sur les trois serveurs :

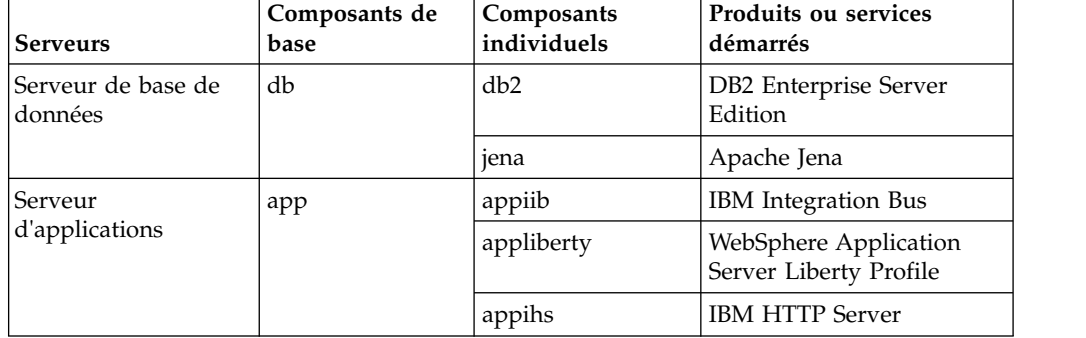

*Tableau 9. Composants de base et leurs composants individuels sur chaque serveur*

| <b>Serveurs</b>          | Composants de<br>base | Composants<br>individuels | Produits ou services<br>démarrés                                                                           |
|--------------------------|-----------------------|---------------------------|----------------------------------------------------------------------------------------------------|
| Serveur d'analyse<br>ana |                       | anacognos                 | <b>IBM</b> Cognos Business<br>Intelligence                                                                 |
|                          |                       | anaihs                    | IBM HTTP Server for<br>Cognos                                                                              |
|                          |                       | askliberty                | WebSphere Application<br>Server Liberty Profile pour<br>le kit ASK (Analytics<br>Solution Kit)             |
|                          |                       | anacndsserv               | WebSphere Application<br>Server Network<br>Deployment for SPSS<br>Collaboration and<br>Deployment Services |
|                          |                       | anaspss                   | <b>IBM SPSS Modeler</b>                                                                                    |

<span id="page-49-0"></span>*Tableau 9. Composants de base et leurs composants individuels sur chaque serveur (suite)*

## **Arrêt des composants**

<span id="page-49-1"></span>Arrêtez les composants sur les serveurs IBM Insights Foundation for Energy à l'aide de l'outil de contrôle de plateforme.

### **Pourquoi et quand exécuter cette tâche**

Il est recommandé d'exécuter la commande IFEControl avec l'option -a pour arrêter tous les composants. Toutefois, dans certains cas, il peut être nécessaire d'arrêter uniquement une sélection de composants de base et de composants individuels.

**Remarque :** S'il est nécessaire d'arrêter uniquement une sélection de composants de base, ou de composants individuels, vous devez arrêter les composants dans l'ordre approprié, comme indiqué dans le [tableau 1.](#page-49-1)

### **Procédure**

1. Connectez-vous au serveur d'analyse comme utilisateur ibmadmin. Arrêt de tous les composants

2. Pour arrêter tous les composants IBM Insights Foundation for Energy, entrez la commande suivante, où *mot de passe* est le mot de passe de topologie qui a été créé pendant le processus d'installation :

IFEControl -a stop -c all -p *password*

Arrêt de composants de base ou de composants individuels

3. Pour arrêter un composant de base ou un composant individuel, entrez la commande suivante :

IFEControl -a stop -c *component* -p *password*

Dans la commande précédente, *composant* est le nom du composant de base ou du composant individuel, et *mot de passe* est le mot de passe de topologie qui a été créé pendant le processus d'installation.

**Remarque :** Vous devez arrêter les composants de base, ou les composants individuels dans l'ordre présenté dans le tableau 1. Par exemple, si vous voulez <span id="page-50-0"></span>arrêter le composant de base d'application et le composant anacndsserv , vous devez arrêter le composant anacndsserv avant d'arrêter le composant d'application.

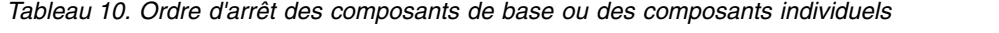

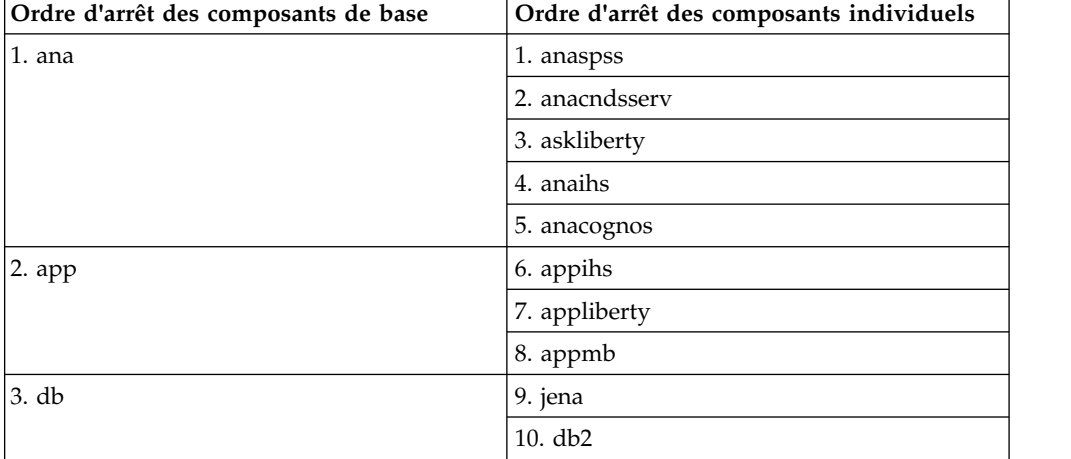

## **Démarrage des composants**

<span id="page-50-1"></span>Démarrez les composants sur les serveurs IBM Insights Foundation for Energy à l'aide de l'outil de contrôle de plateforme.

#### **Pourquoi et quand exécuter cette tâche**

Il est recommandé d'exécuter la commande IFEControl avec l'option -a pour démarrer tous les composants. Toutefois, dans certains cas, il peut être nécessaire de démarrer uniquement une sélection de composants de base et de composants individuels.

**Remarque :** S'il est nécessaire de démarrer uniquement une sélection de composants de base, ou de composants individuels, vous devez démarrer les composants dans l'ordre approprié, comme indiqué dans le [tableau 1.](#page-50-1)

#### **Procédure**

1. Connectez-vous au serveur d'analyse comme utilisateur ibmadmin. Démarrage de tous les composants

2. Pour démarrer tous les composants IBM Insights Foundation for Energy, entrez la commande suivante, où *mot de passe* est le mot de passe de topologie qui a été créé pendant le processus d'installation :

IFEControl -a start -c all -p *password*

Démarrage de composants de base ou de composants individuels

3. Pour démarrer un composant de base ou un composant individuel, entrez la commande suivante :

IFEControl -a start -c *component* -p *password*

Dans la commande précédente, *composant* est le nom du composant de base ou du composant individuel, et *mot de passe* est le mot de passe de topologie qui a été créé pendant le processus d'installation.

**Remarque :** Vous devez démarrer les composants de base ou les composants individuels dans l'ordre présenté dans le tableau 1. Par exemple, si vous souhaitez démarrer uniquement les composants anaspss et anacognos, vous devez démarrer le composant anacognos avant de démarrer le composant anaspss.

| Ordre de démarrage des composants de<br>base | Ordre de démarrage des composants<br>individuels |
|----------------------------------------------|--------------------------------------------------|
| 1. db                                        | 1. db2                                           |
|                                              | 2. jena                                          |
| $2.$ app                                     | 3. appmb                                         |
|                                              | 4. appliberty                                    |
|                                              | 5. appihs                                        |
| $3.$ ana                                     | 6. anacognos                                     |
|                                              | 7. anaihs                                        |
|                                              | 8. askliberty                                    |
|                                              | 9. anacndsserv                                   |
|                                              | 10. anaspss                                      |

*Tableau 11. Ordre de démarrage des composants de base ou des composants individuels*

# <span id="page-52-0"></span>**Annexe A. Traitement des problèmes et support**

Pour traiter les incidents liés à vos logiciels IBM, vous pouvez utiliser les informations de dépannage et de support qui contiennent des instructions sur l'utilisation des ressources d'identification de problème fournies avec les produits IBM.

# **Techniques de traitement des incidents**

L'identification et la résolution des problèmes est une approche systématique pour résoudre un problème. L'objectif de cette procédure consiste à déterminer pourquoi un composant ne fonctionne pas comme prévu et comment résoudre le problème.

La première étape du processus de traitement des incidents est de décrire le problème dans son intégralité. La description du problème aide l'utilisateur et le responsable du support technique IBM à déterminer sa cause. Cette étape comprend l'examen des questions élémentaires suivantes :

- v Quels sont les symptômes du problème ?
- v Où le problème se produit-il ?
- v Quand le problème se produit-il ?
- v Sous quelles conditions le problème se produit-il ?
- Le problème peut-il être reproduit ?

Les réponses à ces questions permettent généralement d'obtenir une description pertinente du problème et peuvent constituer le début de sa résolution.

### **Quels sont les symptômes du problème ?**

Lorsque vous commencez à décrire un problème, la question la plus évidente est *Quel est le problème ?*. Cette question peut sembler simple, mais vous pouvez la décomposer en différentes questions plus précises pour obtenir une description plus détaillée du problème. Ces questions peuvent être :

- v Qui ou quoi signale le problème ?
- v Quels sont les codes et les messages d'erreur ?
- v Comment la défaillance du système se traduit-elle ? S'agit-il, par exemple, d'une boucle, d'un blocage, d'un arrêt brutal, d'une dégradation des performances ou d'un résultat incorrect ?

### **Où le problème se produit-il ?**

Il n'est pas toujours facile de déterminer l'endroit où l'incident se produit. Cette étape est cependant essentielle à la résolution d'un incident. De nombreuses couches de technologie peuvent séparer le composant qui signale l'incident et le composant défaillant. Les réseaux, les disques et les pilotes ne sont que quelques-uns des composants à prendre en compte lorsque vous analysez des incidents.

Les questions suivantes vous aident à identifier l'endroit où l'incident se produit pour isoler la couche à l'origine du problème :

- v Le problème se produit-il sur une seule plateforme ou un seul système d'exploitation ou apparaît-il sur plusieurs plateformes et systèmes d'exploitation ?
- v L'environnement et la configuration en cours sont-ils pris en charge ?

Le fait qu'une couche signale le problème ne signifie pas forcément qu'il lui soit lié. L'identification de l'origine d'un problème consiste en partie à comprendre l'environnement dans lequel il se produit. Prenez le temps de décrire en détail l'environnement de l'incident, notamment le système d'exploitation et la version associée, tous les logiciels et les versions associées, ainsi que la configuration matérielle. Vérifiez que vous utilisez un environnement doté d'une configuration prise en charge. De nombreux incidents sont liés à des niveaux de logiciels incompatibles qui ne doivent pas être exécutés ensemble ou qui n'ont pas été intégralement testés.

### **Quand le problème se produit-il ?**

Etablissez une chronologie détaillée des événements qui conduisent à une défaillance, en particulier si l'incident ne s'est produit qu'une seule fois. Pour retrouver la chronologie des événements, le plus simple est de revenir en arrière : commencez par examiner le moment où l'erreur a été signalée (en étant le plus précis possible, à la milliseconde près) et reprenez la chronologie des événements dans le sens inverse en utilisant les journaux et les informations disponibles. Il suffit en général de s'arrêter au premier événement suspect consigné dans le journal de diagnostic.

Pour établir une chronologie détaillée des événements, répondez aux questions suivantes :

- v Le problème se produit-il uniquement à une certaine heure de la journée ou de la nuit ?
- A quelle fréquence se produit-il?
- v Quelle série d'événements précède sa survenue ?
- v Le problème se produit-il à la suite d'une modification de l'environnement, telle que la mise à niveau ou l'installation de composants logiciels ou matériels ?

Les réponses à ces questions fournissent un cadre de référence pour l'analyse du problème.

#### **Sous quelles conditions le problème se produit-il ?**

L'identification des systèmes et des applications en cours d'exécution au moment de l'incident est une étape importante de la procédure. Les questions suivantes, relatives à votre environnement, peuvent vous aider à identifier la cause première de l'incident :

- v L'incident se produit-il toujours lors de l'exécution de la même tâche ?
- v La même série d'événements précède-t-elle la survenue de l'incident ?
- v La défaillance d'autres applications a-t-elle été constatée au même moment ?

Les réponses à ces questions peuvent vous aider à comprendre l'environnement dans lequel l'incident se produit et à identifier des relations de dépendance. Toutefois, ce n'est pas parce que plusieurs incidents se sont produits au même moment qu'ils sont forcément liés.

## <span id="page-54-0"></span>**Le problème peut-il être reproduit ?**

Du point de vue de la résolution des incidents, l'incident idéal est celui qui peut être reproduit. En général, il existe un plus grand nombre d'outils ou de procédures d'analyse lorsque les problèmes sont reproductibles. Les incidents qui peuvent être reproduits sont donc souvent plus faciles à déboguer ou à résoudre. Ils présentent toutefois un inconvénient. En effet, si un incident a un impact important sur l'activité, vous ne souhaitez pas qu'il se reproduise. Si possible, recréez l'incident dans un environnement de test ou de développement. Vous disposerez ainsi de plus de souplesse et de contrôle lors de vos recherches.

- v Le problème peut-il être reproduit sur un système de test ?
- v Plusieurs utilisateurs ou applications ont-ils rencontré le même type de problème ?
- v L'incident peut-il être recréé via l'exécution d'une seule commande, de plusieurs commandes ou d'une application spécifique ?

# **Problèmes connus et leurs solutions pour IBM Insights Foundation for Energy**

Certains problèmes communs liés à IBM Insights Foundation for Energy sont documentés, ainsi que leurs solutions ou palliatifs. Si vous rencontrez un problème avec IBM Insights Foundation for Energy, consultez les rubriques problème-solution pour vérifier si une solution est disponible pour celui-ci.

# **Le bouton de retour du navigateur ne renvoie pas à la page précédente perçue**

Lorsque vous cliquez sur le bouton retour de votre navigateur, le navigateur pourrait revenir à une page autre que celle prévue.

### **Symptômes**

Cliquer sur le bouton retour du navigateur affiche une page autre que celle attendue.

### **Résolution du problème**

Utilisez la navigation de produit pour naviguer dans le produit. Les boutons avant et arrière du navigateur peuvent ne pas accéder aux pages produits souhaitées.

# **Les mots de passe de service mis à jour pour le chargeur de données ne sont pas chiffrés automatiquement**

Si vous mettez à jour le mot de passe de service dans le fichier de configuration du chargeur de données, le mot de passe mis à jour n'est pas chiffré automatiquement. Vous devez exécuter l'utilitaire de chiffrement pour stocker une version chiffrée du mot de passe dans le fichier de configuration.

### **Symptômes**

Si vous changez le mot de passe de service dans le fichier de configuration du chargeur de données, le mot de passe est stocké en texte brut. Le chiffrement automatique n'est pas disponible pour les mots de passe qui sont stockés dans le fichier de configuration du chargeur de données.

### <span id="page-55-0"></span>**Résolution du problème**

Pour mettre à jour le mot de passe de service pour le chargeur de données, vous devez exécuter l'utilitaire de chiffrement pour stocker une version chiffrée du mot de passe dans le fichier de configuration du chargeur de données. Entrez une nouvelle valeur en texte brut pour la propriété servicePassword dans le fichier /opt/IBM/energy/data/cityname/config.properites. Ensuite, exécutez l'utilitaire encrypt.sh pour chiffrer le mot de passe de service mis à jour.

- 1. Connectez-vous au serveur d'applications en tant qu'utilisateur disposant d'un accès en édition au fichier config.properties, par exemple, l'utilisateur root.
- 2. Editez le fichier /opt/IBM/energy/data/cityname/config.properites et entrez une nouvelle valeur en texte brut pour la propriété servicePassword.
- 3. Pour chiffrer le nouveau mot de passe de service dans le fichier de configuration du chargeur de données, accédez au répertoire /opt/IBM/energy/lib et entrez la commande suivante :

./encrypt.sh /opt/IBM/energy/data/cityname/config.properties servicePassword *encryptType*

Où *encryptType* est le type de chiffrement à utiliser. Advanced Encryption Standard (AES) et Base64 sont les types de chiffrement pris en charge, de sorte que la valeur de *encryptType* est aes ou base64.

Par exemple, pour chiffrer le mot de passe de service en utilisant AES, entrez la commande suivante :

./encrypt.sh /opt/IBM/energy/data/cityname/config.properties servicePassword aes

**Remarque :** AES est le chiffrement recommandé pour chiffrer le mot de passe de service.

# **Le graphique Analyse de gaz dissous ne peut pas être exporté dans le fichier .xlsx**

Un graphique Analyse de gaz dissous dans le rapport d'actif unique pour le Transformateur de sous-station ne peut pas être exporté dans le fichier .xlsx.

#### **Symptômes**

Lorsque vous souhaitez exporter le rapport d'actif unique pour le **Transformateur de sous-station** dans le fichier .xlsx, le graphique Analyse de gaz dissous n'apparaît pas dans le fichier .xlsx exporté.

#### **Résolution du problème**

Exportez le rapport d'actif unique pour **Transformateur de sous-station** dans un fichier .pdf.

### **Le diagramme à barres détaillé ne disparaît pas**

Lorsque vous effectuez une navigation descendante dans un diagramme à barres, il ne disparaît pas lorsque vous sélectionnez un autre actif sur une carte ou une liste.

#### **Symptômes**

Lorsque vous êtes sur l'exemple de page d'application DNO et sélectionnez un actif sur une carte ou une liste, puis sélectionnez une mesure dans la liste de **détails d'actif** et effectuez une navigation descendante dans le diagramme à barres, <span id="page-56-0"></span>lorsque vous sélectionnez un autre actif sur la carte ou la liste, le diagramme à barres exploré en navigation descendante ne disparaît pas ou ne s'actualise pas pour la nouvelle mesure.

### **Résolution du problème**

Remontez dans le diagramme à barres jusqu'au niveau supérieur. Le diagramme à barres normal peut être actualisé correctement.

# **Un diagramme à barres ne disparaît pas lorsque l'utilisateur sélectionne un autre actif**

Un diagramme à barres ne disparaît pas après que l'utilisateur sélectionne un autre actif sur une carte ou une liste.

#### Symptômes

Lorsque vous êtes sur l'exemple de page d'application DNO et sélectionnez un actif sur la carte ou la liste, puis une mesure dans la liste de détails d'actif, un diagramme à barres s'affiche pour cette mesure. Si vous sélectionnez ensuite un autre actif sur la carte ou la liste, le diagramme à barres n'est pas effacé.

Résolution du problème

Sélectionnez une mesure sous le nouvel actif sélectionné, le diagramme à barres est alors mis à jour.

# **Messages** *<CONSUMING\_PRODUCT\_NAME>*

Chaque rubrique de message vous aide à identifier la cause d'un cas d'erreur particulier et recommande les mesures à prendre pour résoudre l'erreur.

Pour vous aider à comprendre les erreurs que vous pourriez rencontrer, chaque rubrique d'un message est répartie en trois sections : le message affiché dans le produit ou dans les journaux associés, une explication et une action.

#### **Le message**

contient deux identificateurs, à savoir l'identification de l'erreur et le texte associé. L'identification de l'erreur est l'ID du message. Il s'agit d'un numéro unique qui identifie un message. Le caractère final E indique que le message a été généré suite à une erreur, W indique un message d'avertissement et I indique un message d'information.

#### **L'explication**

contient une explication supplémentaire du message.

#### **La réponse utilisateur**

suggère l'action corrective permettant de résoudre l'erreur.

**Remarque :** Les rubriques de cette section sont spécifiques à *<CONSUMING\_PRODUCT\_NAME>*. Pour tous les autres messages, voir la documentation du produit appropriée.

**CIYIF0001E Erreur de service - Une erreur interne s'est produite.**

**Action de l'utilisateur :** Contacter le support IBM pour résoudre ce problème.

**Explication :** Une erreur s'est produite dans les services fournis par le produit.

### **CIYIF0002E • CIYIF0020E**

#### **CIYIF0002E Erreur système - Une erreur interne s'est produite.**

**Explication :** Une erreur interne s'est produite avec le produit.

**Action de l'utilisateur :** Prenez contact avec votre administrateur pour résoudre le problème. L'administrateur doit vérifier ou redémarrer le système.

#### **CIYIF0011E Le style ne peut pas être supprimé car il est utilisé par une ou plusieurs pages.**

**Explication :** Le style ne peut pas être supprimé car une ou plusieurs pages sont configurées pour utiliser ce style.

**Action de l'utilisateur :** Pour supprimer le style, vous devez d'abord supprimer le style d'une configuration de page.

#### **CIYIF0012E L'opération sur la base de données a échoué.**

**Explication :** L'opération sur la base de données a échoué.

**Action de l'utilisateur :** Voir les fichiers journaux WebSphere Application Server Liberty Profile pour plus d'informations sur les raisons de l'échec de l'opération de base de données. Les fichiers journaux sont nommés console.log et messages.log, et ils se trouvent dans le répertoire /opt/IBM/WebSphere/Liberty/usr/servers/ member01/logs sur le serveur d'applications.

#### **CIYIF0013E L'extension ne peut pas être supprimée car elle est utilisée par une ou plusieurs présentations.**

**Explication :** L'extension ne peut pas être supprimée car une ou plusieurs présentations sont configurées pour utiliser cette extension.

**Action de l'utilisateur :** Pour supprimer cette extension, vous devez d'abord supprimer l'extension d'une configuration de présentation.

#### **CIYIF0014E L'extension ne peut pas être supprimée car elle est utilisée par un ou plusieurs widgets.**

**Explication :** L'extension ne peut pas être supprimée car un ou plusieurs widgets sont onfigurés pour utiliser cette extension.

**Action de l'utilisateur :** Pour supprimer cette extension, vous devez d'abord supprimer l'extension d'une configuration de widget.

#### **CIYIF0015E La présentation ne peut pas être supprimée car elle est utilisée par une ou plusieurs pages.**

**Explication :** La présentation ne peut pas être supprimée car une ou plusieurs pages sont configurées de façon à utiliser la présentation.

**Action de l'utilisateur :** Pour supprimer la présentation, vous devez d'abord supprimer la présentation d'une configuration de page.

#### **CIYIF0016E Vous devez entrer une valeur valide pour le nom du module. La zone Nom du module ne doit pas être vide.**

**Explication :** Vous devez entrer une valeur valide pour le nom du module. La zone **Nom du module** ne doit pas être vide.

Action de l'utilisateur : Entrez une valeur valide dans le champ **Nom du module**.

**CIYIF0017E Vous devez entrer une valeur valide pour le nom du package. La zone Nom du package ne doit pas être vide.**

**Explication :** Vous devez entrer une valeur valide pour le nom du chemin d'accès. La zone **Nom du package** ne doit pas être vide.

**Action de l'utilisateur :** Entrez une valeur valide dans le champ **Nom du package**.

#### **CIYIF0018E Vous devez entrer une valeur valide pour l'emplacement du package. La zone Emplacement du package ne doit pas être vide.**

**Explication :** Vous devez entrer une valeur valide pour l'emplacement du package. La zone **Emplacement du package** ne doit pas être vide.

**Action de l'utilisateur :** Entrez une valeur valide dans le champ **Emplacement du package**.

#### **CIYIF0019E Le widget ne peut pas être supprimé car il est utilisé par une ou plusieurs pages.**

**Explication :** Le widget ne peut pas être supprimé car une ou plusieurs pages sont configurées de façon à utiliser ce widget.

**Action de l'utilisateur :** Pour supprimer ce widget, vous devez d'abord supprimer le widget d'une configuration de page.

**CIYIF0020E La page ne peut pas être supprimée car elle est utilisée par une ou plusieurs structures hiérarchiques de pages.**

**Explication :** La page ne peut pas être supprimée car

une ou plusieurs hiérarchies de page sont configurées de façon à utiliser la page.

**Action de l'utilisateur :** Pour supprimer la page, vous devez d'abord supprimer la page d'une configuration de hiérarchie de pages.

#### **CIYIF0021E L'appel au service REST de contrôle d'accès a échoué car le paramètre d'entrée définissant l'ID de ressource n'a pas été indiqué.**

**Explication :** Vous devez spécifier un ID de ressource comme paramètre d'entrée pour cette méthode de service REST de contrôle d'accès.

**Action de l'utilisateur :** Spécifiez un ID de ressource en tant que paramètre de la méthode de service REST de contrôle d'accès.

#### **CIYIF0022E L'appel au service REST de contrôle d'accès a échoué car le paramètre d'entrée définissant le type de ressource n'a pas été indiqué.**

**Explication :** Vous devez spécifier un type de ressource comme paramètre d'entrée pour cette méthode de service REST de contrôle d'accès.

**Action de l'utilisateur :** Spécifiez un type de ressource en tant que paramètre de la méthode de service REST de contrôle d'accès.

# <span id="page-60-0"></span>**Annexe B. Référence**

Ces rubriques contiennent des informations de référence supplémentaires pour vous aider.

# **Statistiques d'utilisation des licences**

IBM License Metric Tool aide les clients Passport Advantage à déterminer leurs besoins en licences PVU à la fois en pleine capacité et en sous-capacité.

En savoir plus : [IBM License Metric Tool.](http://www.ibm.com/software/products/en/licensemetrictool)

*<CONSUMING\_PRODUCT\_NAME>* écrit les informations d'utilisation dans des fichiers (SLMTag). Ces fichiers ont l'extension .slmtag et sont lus périodiquement par l'outil IBM License Metric Tool (ILMT) après qu'il a été configuré pour analyser ces fichiers. Vous pouvez générer des rapports résumant l'utilisation.

Pour plus d'informations sur l'utilisation d'IBM License Management Tool, voir [IBM License Management Tool 9.0 Knowledge Center.](http://www.ibm.com/support/knowledgecenter/SS8JFY/lmt_welcome.html)

### **Consignation SLMTag**

Lorsque IBM Insights Foundation for Energy est en cours d'exécution, les informations de gestion des licences sont consignées quotidiennement dans le répertoire /opt/IBM/energy/properties/slmtags sur le serveur d'applications. Les fichiers consignés .slmtag contiennent des informations d'utilisation pour les trois types :

#### **Utilisateur standard**

Les informations d'utilisation consignées sont le nombre d'utilisateurs standard sous licence dans le système.

#### **Utilisateur restreint**

Les informations d'utilisation consignées sont le nombre d'utilisateurs restreints sous licence dans le système.

#### **Analyse d'actifs**

Les informations d'utilisation consignées sont le nombre d'actifs gérés dans le système. Cette valeur est extraite de la base de données CIM. Pour l'édition eIBM Insights Foundation for Energy 1.5, cette valeur est toujours  $\Omega$ 

**Remarque :** Les nombres d'utilisateurs standard et d'utilisateurs limités sous licence dans le système sont extraits du registre d'utilisateurs de base qui est déployé avec IBM Insights Foundation for Energy. Pour garantir l'exactitude de ces nombres, le fichier de configuration qui mappe les groupes d'utilisateurs sur les types de licences doivent être conservés à jour. Pour plus d'informations sur le mappage des groupes sur les types de licence, voir le lien connexe.

Le contenu suivant est un exemple des informations d'utilisation d'un fichier .slmtag :

```
<SchemaVersion>2.1.1</SchemaVersion>
<SoftwareIdentity>
<PersistentId>e137414b35d140dca5fd631df1098e0d</PersistentId>
<Name>IBM Insights Foundation for Energy</Name>
```

```
<InstanceId>/opt/IBM/energy</InstanceId>
</SoftwareIdentity>
<Metric logTime="2015-08-05T16:44:36+08:00">
<Type>AUTHORIZED_USER</Type>
<SubType>Standard User</SubType>
<Value>5</Value>
<Period>
 <StartTime>2015-08-05T16:44:36+08:00</StartTime>
 <EndTime>2015-08-05T16:44:36+08:00</EndTime>
</Period>
</Metric>
<Metric logTime="2015-08-05T16:44:36+08:00">
<Type>AUTHORIZED_USER</Type>
 <SubType>Limited User</SubType>
 <Value>5</Value>
<Period>
 <StartTime>2015-08-05T16:44:36+08:00</StartTime>
 <EndTime>2015-08-05T16:44:36+08:00</EndTime>
</Period>
</Metric>
<Metric logTime="2015-08-05T16:44:36+08:00">
<Type>ASSET</Type>
<SubType></SubType>
<Value>0</Value>
<Period>
 <StartTime>2015-08-05T16:44:36+08:00</StartTime>
 <EndTime>2015-08-05T16:44:36+08:00</EndTime>
</Period>
</Metric>
```
#### **Tâches associées**:

[«Mappage de groupes sur des types de licence», à la page 22](#page-33-0) IBM Insights Foundation for Energy a des licences d'utilisateur standard et des licences d'utilisateur restreint. Pour générer des informations d'utilisation pour IBM License Metric Tool, vous devez mapper chaque groupe de rôles d'utilisateur sur le type de licence pertinent dans le fichier slmtag\_groups.properties sur le serveur d'applications.

### **Navigateurs pris en charge**

L'interface utilisateur IBM Insights Foundation for Energy est prise en charge dans plusieurs navigateurs.

#### **Navigateurs**

- Google Chrome 43 ou version ultérieure
- Microsoft Internet Explorer 11
- Mozilla Firefox 31 ESR
- Safari pour Mac OS 8

Problèmes connus sur Chrome

• La carte logique sur l'exemple de page d'application DNO ne peut pas être agrandie ou réduite.

Problèmes connus sur Internet Explorer

- v La carte logique sur l'exemple de page d'application DNO ne peut pas être agrandie ou réduite.
- v Sur la page d'administration SOP, pour l'URI HTTPS dans l'onglet Référence SOP, le bouton **Launch URI** peut ne pas fonctionner. Pour ouvrir l'URI, copiez l'URI et collez-le dans votre navigateur.

<span id="page-62-0"></span>Problèmes connus sur Safari

- v Un diagramme à courbes sur l'exemple de page d'application DNO ne peut pas être agrandi ou réduit.
- La carte logique sur l'exemple de page d'application DNO ne peut pas être agrandie ou réduite.
- v Parfois, lorsque vous cliquez sur un objet dans la carte logique sur l'exemple de page d'application DNO, la carte de prévisualisation ne s'affiche pas.

# **Accessibilité**

Les fonctions d'accessibilité permettent aux utilisateurs présentant des handicaps physiques, comme une mobilité réduite ou un vision restreinte, d'utiliser les produits logiciels sans problèmes.

Les principales fonctions d'accessibilité de ce produit permettent aux utilisateurs d'effectuer les opérations suivantes :

- Utilisation de technologies d'assistance, telles que des lecteurs d'écran et des synthétiseurs vocaux numériques, pour entendre ce qui est affiché à l'écran. Consultez la documentation produit de la technologie d'assistance aux personnes handicapées pour plus de détails sur l'utilisation de ces technologies avec le produit.
- v Fonctionnement spécifique ou équivalent des fonctions à l'aide uniquement du clavier.
- v Grossissement de ce qui s'affiche à l'écran.

En outre, la documentation a été modifiée afin d'inclure les fonctions d'accessibilité suivantes :

- v Toute la documentation est disponible aux formats XHTML afin de permettre aux utilisateurs d'appliquer la technologie des logiciels lecteur d'écran.
- v Toutes les images de la documentation sont accompagnées de texte de sorte que les utilisateurs malvoyants puissent comprendre le contenu de ces images.

La solution inclut les fonctions suivantes pour faciliter l'accessibilité :

- v La vue Console d'administration comprend un prologue d'accessibilité qui décrit un lien permettant de passer sur les éléments de navigation dans la page.
- v Si vous utilisez un lecteur d'écran et un clavier, cliquez sur le bouton **Activer le mode accessibilité** pour optimiser votre expérience utilisateur. Le bouton est affiché lorsque vous cliquez sur le lien pour passer sur les éléments de navigation de la vue Console d'administration.
- v Le navigateur Web et le lecteur d'écran suivants sont recommandés :

#### **Navigateur Web**

Mozilla Firefox 31 ESR

#### **Lecteur d'écran**

Freedom Scientific JAWS 16

# <span id="page-64-0"></span>**Remarques**

Ces informations ont été développées pour des produits et services offerts dans le monde entier.

Ce matériel peut être disponible auprès d'IBM dans d'autres langues. Cependant, vous pourriez être tenu de posséder une copie du produit ou une version du produit dans cette langue afin d'y accéder.

Le présent document peut contenir des informations ou des références concernant certains produits, logiciels ou services IBM non annoncés dans ce pays. Pour plus de détails, référez-vous aux documents d'annonce disponibles dans votre pays, ou adressez-vous à votre partenaire commercial IBM. Toute référence à un produit, logiciel ou service IBM n'implique pas que seul ce produit, logiciel ou service IBM puisse être utilisé. Tout autre élément fonctionnellement équivalent peut être utilisé, s'il n'enfreint aucun droit d'IBM. Il est de la responsabilité de l'utilisateur d'évaluer et de vérifier lui-même les installations et applications réalisées avec des produits, logiciels ou services non expressément référencés par IBM. Ce document peut décrire des produits, services ou fonctions qui ne sont pas inclus dans le programme ou l'autorisation de licence que vous avez acquis.

IBM peut détenir des brevets ou des demandes de brevet couvrant les produits mentionnés dans le présent document. La remise de ce document ne vous donne aucun droit de licence sur ces brevets ou demandes de brevet. Si vous désirez recevoir des informations concernant l'acquisition de licences, veuillez en faire la demande par écrit à l'adresse suivante :

IBM Director of Licensing IBM Corporation North Castle Drive Armonk, NY 10504-1785 U.S.A.

Pour le Canada, veuillez adresser votre courrier à :

IBM Director of Commercial Relations IBM Canada Ltd 3600 Steeles Avenue East Markham, Ontario L3R 9Z7 Canada

Les informations sur les licences concernant les produits utilisant un jeu de caractères double octet peuvent être obtenues par écrit à l'adresse suivante :

Intellectual Property Licensing Legal and Intellectual Property Law IBM Japan Ltd. 19-21, Nihonbashi-Hakozakicho, Chuo-ku Tokyo 103-8510, Japon

Le paragraphe suivant ne s'applique ni au Royaume-Uni, ni dans aucun pays dans lequel il serait contraire aux lois locales : LE PRESENT DOCUMENT EST LIVRE "EN L'ETAT" SANS AUCUNE GARANTIE EXPLICITE OU IMPLICITE. IBM

DECLINE NOTAMMENT TOUTE RESPONSABILITE RELATIVE A CES INFORMATIONS EN CAS DE CONTREFAÇON AINSI QU'EN CAS DE DEFAUT D'APTITUDE A L'EXECUTION D'UN TRAVAIL DONNE. Certaines juridictions n'autorisent pas l'exclusion des garanties implicites, auquel cas l'exclusion ci-dessus ne vous sera pas applicable.

Le présent document peut contenir des inexactitudes ou des coquilles. Ce document est mis à jour périodiquement. Chaque nouvelle édition inclut les mises à jour. IBM peut modifier sans préavis les produits et logiciels décrits dans ce document.

Les références à des sites Web non IBM sont fournies à titre d'information uniquement et n'impliquent en aucun cas une adhésion aux données qu'ils contiennent. Les matériaux figurant sur ces sites Web ne font pas partie des éléments du présent produit IBM et l'utilisation de ces sites relève de votre seule responsabilité.

IBM pourra utiliser ou diffuser, de toute manière qu'elle jugera appropriée et sans aucune obligation de sa part, tout ou partie des informations qui lui seront fournies.

Les licenciés souhaitant obtenir des informations permettant : (i) l'échange des données entre des logiciels créés de façon indépendante et d'autres logiciels (dont celui-ci), et (ii) l'utilisation mutuelle des données ainsi échangées, doivent adresser leur demande à :

IBM Software Group Attention: Licensing 3755 Riverside Dr. Ottawa, ON K1V 1B7 Canada

Ces informations peuvent être soumises à des conditions particulières, prévoyant notamment le paiement d'une redevance.

Le programme sous licence décrit dans ce document et tout le matériel sous licence disponible pour ce programme, sont fournis par IBM conformément aux termes du contrat client IBM (IBM Customer Agreement), de l'accord de licence du programme international d'IBM (IBM International Program License Agreement) ou de tout contrat équivalent entre nous.

Les données de performance indiquées dans ce document ont été déterminées dans un environnement contrôlé. Par conséquent, les résultats peuvent varier de manière significative selon l'environnement d'exploitation utilisé. Certaines mesures évaluées sur des systèmes en cours de développement ne sont pas garanties sur tous les systèmes disponibles. En outre, elles peuvent résulter d'extrapolations. Les résultats peuvent donc varier. Il incombe aux utilisateurs de ce document de vérifier si ces données sont applicables à leur environnement d'exploitation.

Les informations concernant des produits non IBM ont été obtenues auprès des fournisseurs de ces produits, par l'intermédiaire d'annonces publiques ou via d'autres sources disponibles. IBM n'a pas testé ces produits et ne peut confirmer l'exactitude de leurs performances ni leur compatibilité. Elle ne peut recevoir

aucune réclamation concernant des produits non IBM. Toute question concernant les performances de produits non IBM doit être adressée aux fournisseurs de ces produits.

Toute instruction relative aux intentions d'IBM pour ses opérations à venir est susceptible d'être modifiée ou annulée sans préavis, et doit être considérée uniquement comme un objectif.

Le présent document peut contenir des exemples de données et de rapports utilisés couramment dans l'environnement professionnel. Ces exemples mentionnent des noms fictifs de personnes, de sociétés, de marques ou de produits à des fins illustratives ou explicatives uniquement. Toute ressemblance avec des noms de personnes, de sociétés ou des données réelles serait purement fortuite.

Si vous visualisez ces informations en ligne, il se peut que les photographies et illustrations en couleur n'apparaissent pas à l'écran.

Selon les configurations déployées, cette Offre de logiciels peut utiliser des cookies de session qui collectent pour chaque utilisateur

- v le nom
- v le nom d'utilisateur
- le mot de passe
- le nom de profil
- la position
- v des informations identifiant la personne autre que le nom, le nom d'utilisateur, le mot de passe, le nom de profil et la position
- à des fins de
- gestion de session
- configuration de connexion unique
- v suivi de l'utilisation ou à des fins fonctionnelles autre que la gestion de session, l'authentification, l'amélioration de la convivialité de l'utilisateur et la configuration de l'authentification unique

Ces cookies ne peuvent pas être désactivés.

Si les configurations déployées pour cette offre logicielle vous fournissent en tant que client la possibilité de collecter des informations identifiant la personne des utilisateurs finaux via des cookies et d'autres technologies, vous devez vous référer à vos propres conseils légaux concernant toute loi applicable à une telle collecte de données, y compris toute exigence d'information et de consentement.

Pour plus d'informations sur l'utilisation de diverses technologies, y compris les cookies, à ces fins, consultez la déclaration de confidentialité d'IBM à l'adresse <http://www.ibm.com/privacy>et la politique sur la protection des renseignements personnels en ligne d'IBM à l'adresse [http://www.ibm.com/privacy/details,](http://www.ibm.com/privacy/details) dans la section intitulée "Cookies, pixels espions et autres technologies" et "IBM Software Products and Software-as-a-Service Privacy Statement" à l'adresse [http://www.ibm.com/software/info/product-privacy.](http://www.ibm.com/software/info/product-privacy)

## **Marques**

IBM, le logo IBM etibm.com sont des marques commerciales ou des marques déposées d'International Business Machines Corp., déposées dans de nombreuses juridictions à travers le monde. Les autres noms de produits et de services peuvent être des marques d'IBM ou d'autres sociétés. Une liste actualisée de toutes les marques d'IBM est disponible sur le Web sur « [informations relatives aux marques](http://www.ibm.com/legal/copytrade.shtml) [et au copyright](http://www.ibm.com/legal/copytrade.shtml) » à l'adresse www.ibm.com/legal/copytrade.shtml.

Les termes ci-dessous sont des marques d'autres sociétés :

- v Adobe, le logo Adobe, PostScript et le logo PostScript sont des marques d'Adobe Systems Incorporated aux Etats-Unis et/ou dans d'autres pays.
- v Microsoft, Windows, Windows NT et le logo Windows sont des marques de Microsoft Corporation aux Etats-Unis et/ou dans certains autres pays.
- v UNIX est une marque enregistrée de The Open Group aux Etats-Unis et/ou dans certains autres pays.

Les captures d'écran du produit Microsoft ont été utilisées avec l'autorisation de Microsoft.

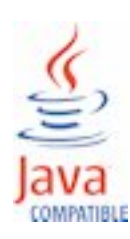

# <span id="page-68-0"></span>**Index**

# **I**

[identification et résolution des problèmes](#page-54-0) 43

# **P**

[problèmes connus](#page-54-0) 43 [problèmes et solutions](#page-54-0) 43